# Schieb Report

# Ausgabe 2020.12

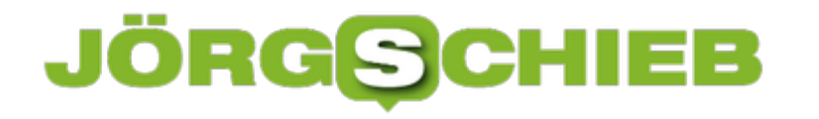

### **Samsung S20 Ultra auf 120 Hertz stellen**

Der Bildschirm ist eines der wichtigsten Hardware-Elemente eines Smartphones. Darum sind auch die Entwicklungen der Hardware in diesem Bereich besonders schnell und weitreichen. Während lange Zeit die Größe und die Auflösung im Mittelpunkt des Interesses standen, ist heute die Refreshfrequenz, also die Zahl der Aktualisierungen pro Sekunde, das neue Bewertungsmerkmal. Beim Samsung S20 Ultra lässt sich diese auf 120Hz einstellen. Wir zeigen Ihnen wo und was das mit sich bringt,

100 Hertz ist gleichbedeutend mit 120 Aktualisierungen pro Sekunde. Nun mögen Sie den Sinn hinterfragen, denn welcher Bildschirminhalt aktualisiert sich so schnell? Selbst bei der Videowiedergabe sind meist nur 60 Hz im Einsatz. Bei einem Smartphone-Bildschirm ist die Refreshfrequenz viel mehr wichtig, wenn Sie durch Menüs scrollen oder wischen.

Die Einstellungen für die Refreshfrequenz finden Sie unter **Einstellungen** > **Anzeige** > **Bildwiederholrate**. In einer Übersicht zeigt Ihnen das Gerät an, wie 60 und wir 120 Hertz aussehen.

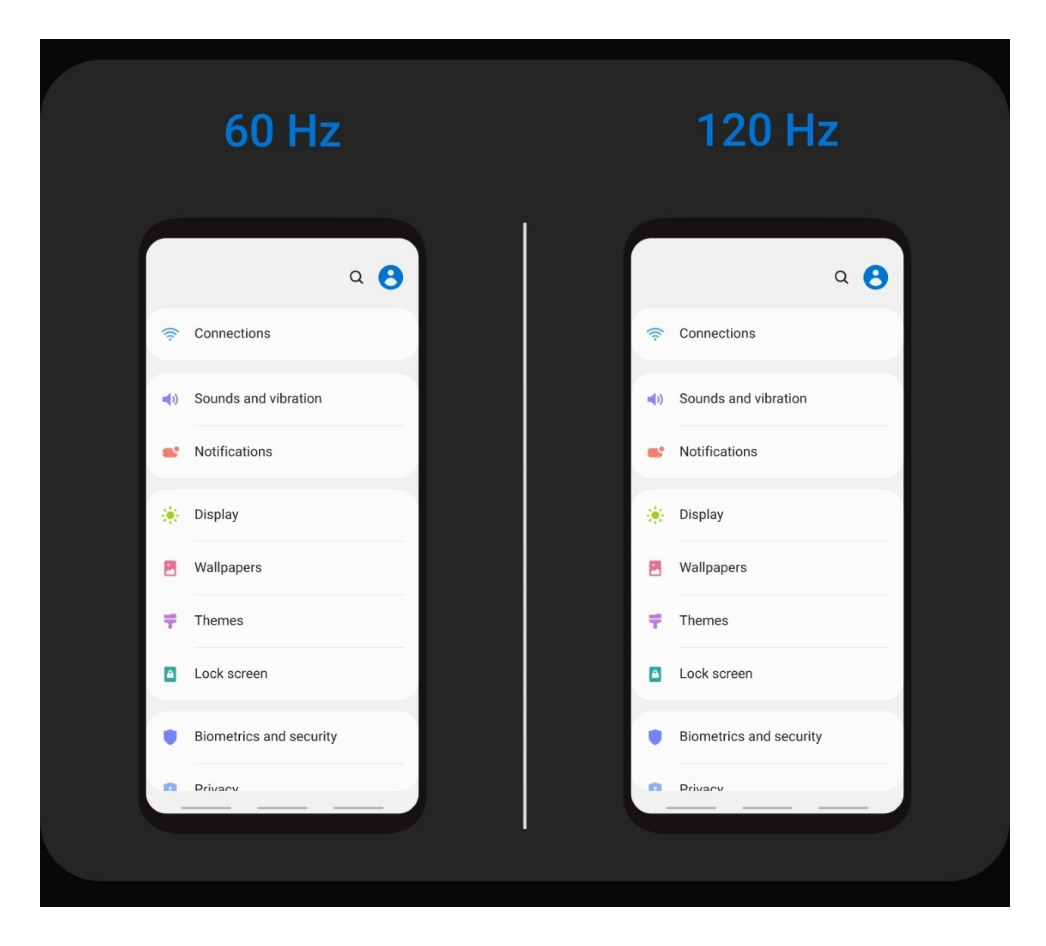

Die hohe Wiederholfrequenz können Sie nur einschalten, wenn das S20 nicht in der hohen WQHD+-Auflösung läuft. Sonst müssen Sie erst die Auflösung runtersetzen und dann die 120 Hz einschalten.

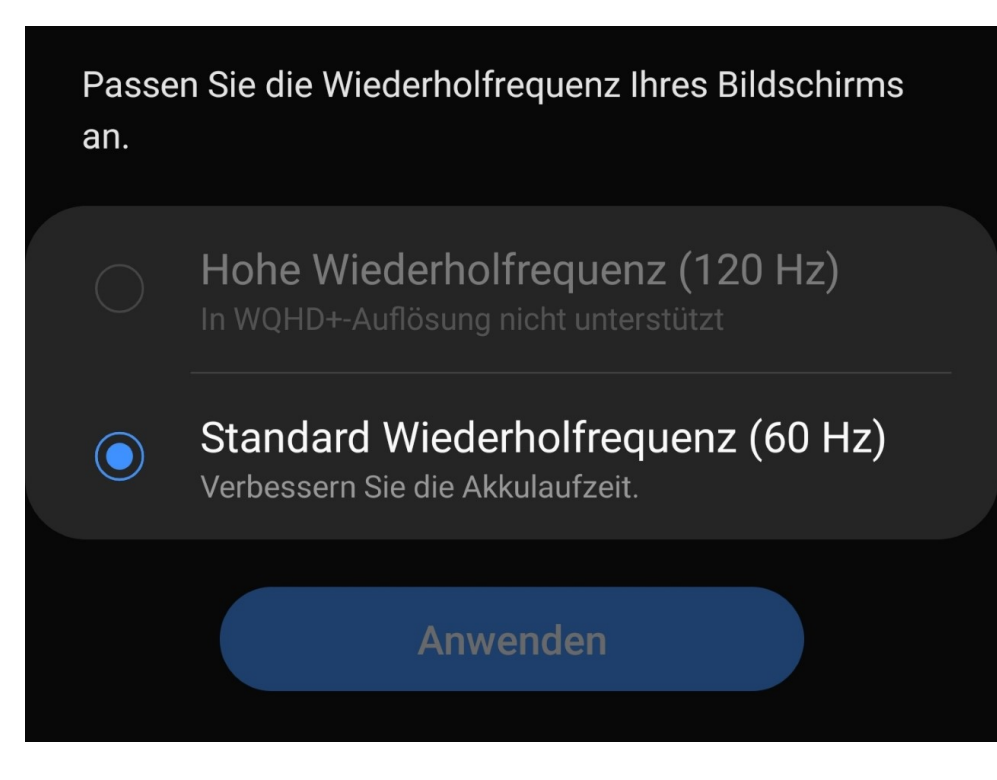

Auf den ersten Blick scheint sich wenig zu ändern. Wenn Sie allerdings auf 60 Hz zurück schalten, dann erscheint die Darstellung auf dem Bildschirm plötzlich ruckelig und langsam. Vorsicht allerdings: Samsung hat keine flexible Wiederholfrequenz implementiert, wie andere Hersteller das machen. Der Bildschirm wird, wenn er an ist, immer 120 mal pro Sekunde aktualisiert, auch wenn ein statischer Inhalt angezeigt wird. Die Auswirkungen auf die Akkulaufzeit sind immens!

# **Logitech Unifying-Empfänger sparen: Mehrer Geräte anschließen**

Logitech bietet eine Vielzahl von Eingabe-Geräten für PCs an. Bei den neueren Modellen verwendet der Hersteller dabei einheitliche Empfänger, die sogenannten "Unifying-Receiver". Wenn Sie nun eine Maus und eine Tastatur verwenden, dann werden dazu gleich zwei USB-Anschlüsse blockiert. Im Standard ist jedes Eingabegerät auf seinen eigenen Empfänger programmiert. Das können Sie ändern und USB-Ports freimachen!

Unifying steht dabei dafür, dass der Empfänger, der im PC steckt, der selbe für alle (neueren) Geräte ist. Damit können Sie schnell einen nachkaufen, wenn der alte verloren gegangen ist. Nicht ganz unrealistisch bei deren geringer Größe. Und Sie können eben auch mehrere Geräte auf einen Empfänger programmieren. Diese können dann parallel verwendet werden.

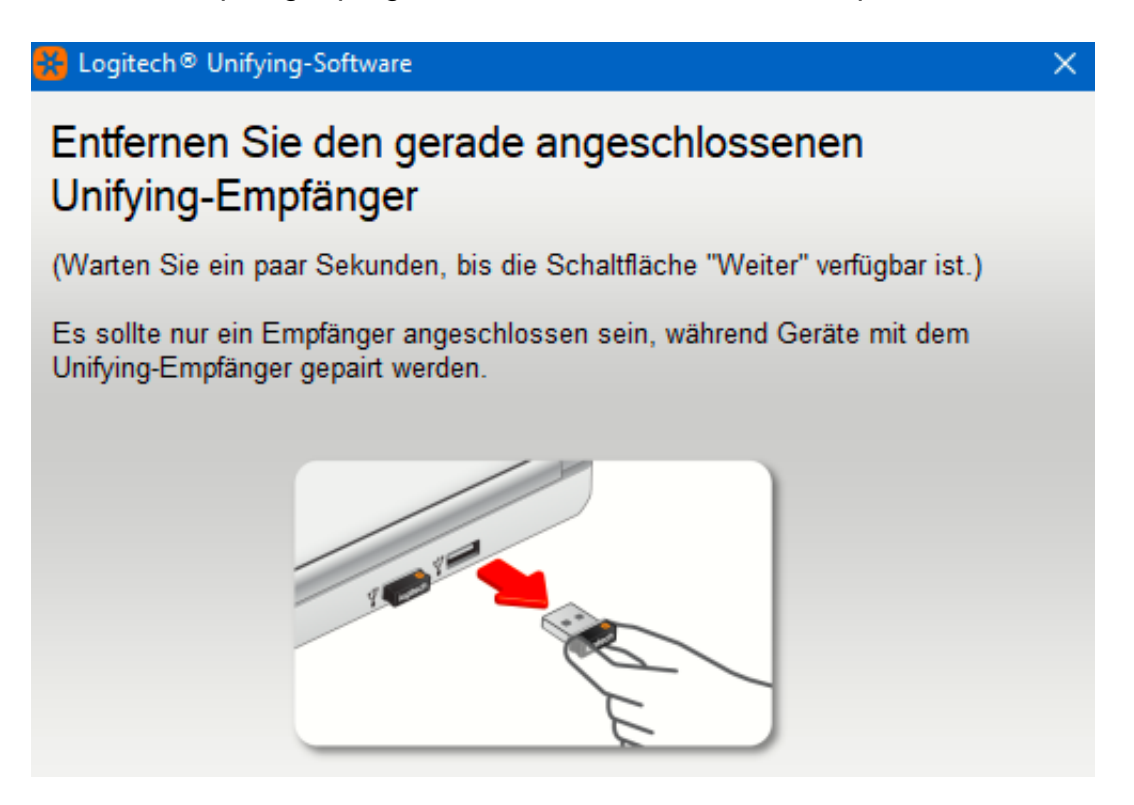

Als erstes laden Sie die [Logitech Options-Software](https://www.logitech.com/de-de/product/options) kostenlos herunter. Nachdem Sie diese installiert haben und darin Ihre Geräte eingerichtet haben, klicken Sie auf **Geräte hinzufügen**. Ein Klick auf **Erweiterte Unifying Ap** gibt Ihnen dann die Möglichkeit, einen der Empfänger zu entnehmen und das Gerät an den verbleibenden Empfänger zu koppeln.

Hier macht es Sinn, den der Tastatur zu entfernen und den der Maus angeschlossen zu lassen: Die Maus brauchen Sie in dem Prozess auf jeden Fall noch. Nach dem Aus- und wieder Einschalten des Gerätes wird dieses mit dem noch eingelegten Empfänger gekoppelt.

### HIEB EG

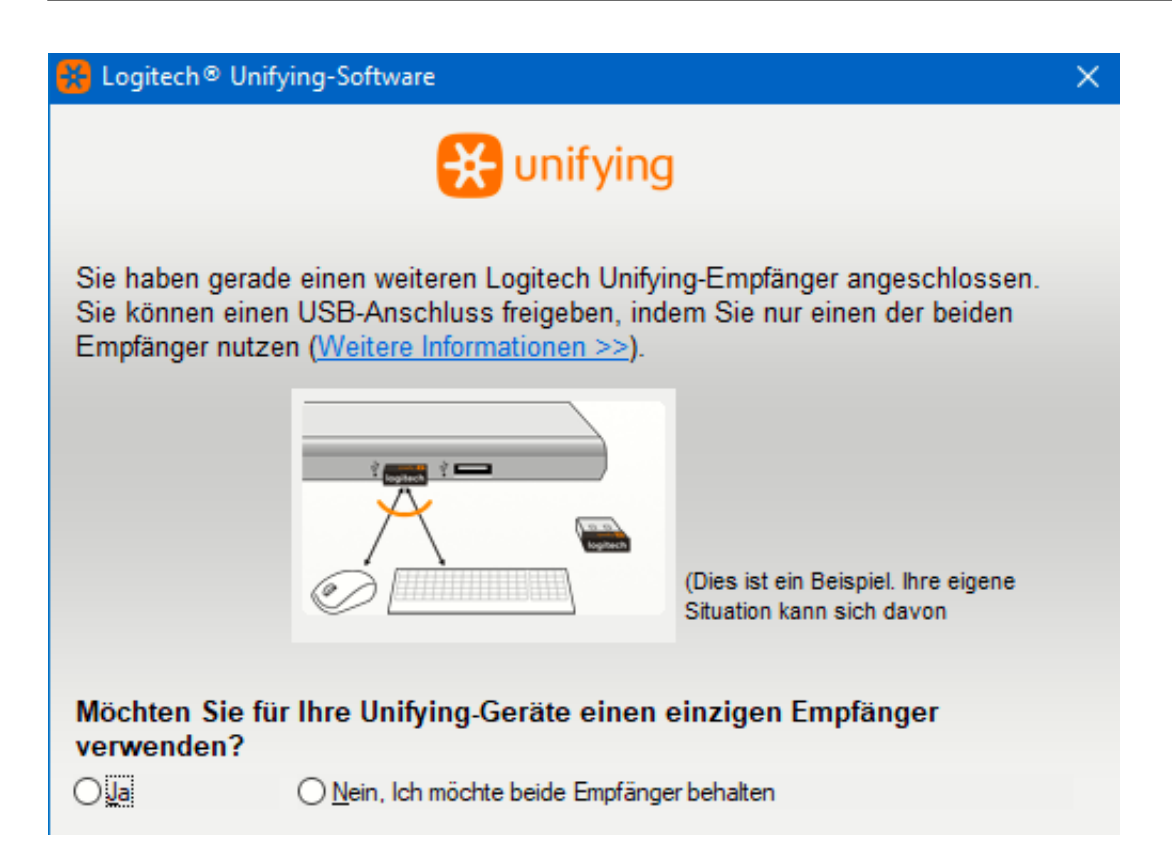

Den übrig bleibenden Empfänger bewahren Sie gut auf: Sie brauchen ihn irgendwann bestimmt nochmal!

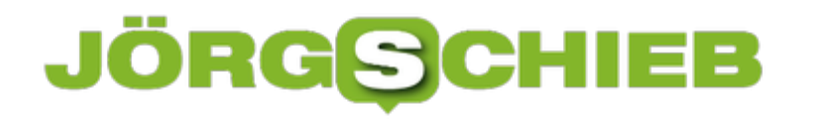

# **#Corona: Wie stabil ist das Netz bei uns?**

**In Italien ist der Internet-Traffic in den letzten Wochen durch Corona-Quarantäne mal eben um 70% gestiegen. Bei uns in Deutschland sind ähnliche Effekte zu erwarten. Die Frage ist: Hält das Internet dem zunehmenden Bedarf stand? Die gute Nachricht: Wir scheinen in Deutschland gut aufgestellt zu sein...**

Das Netz muss gerade eine Menge aushalten: Nicht nur, weil sich mehr Menschen als sonst im Netz über die aktuelle Lage informieren - und auch häufiger als sonst. Sondern weil überhaupt mehr Menschen ständig im Netz unterwegs sind. Alle, die Home Office machen zum Beispiel brauchen ein stabiles Netz. Sie übertragen Daten, die sonst im internen Firmennetzwerk übertragen worden wären. Doch das ist mengenmäßig noch eher zu vernachlässigen.

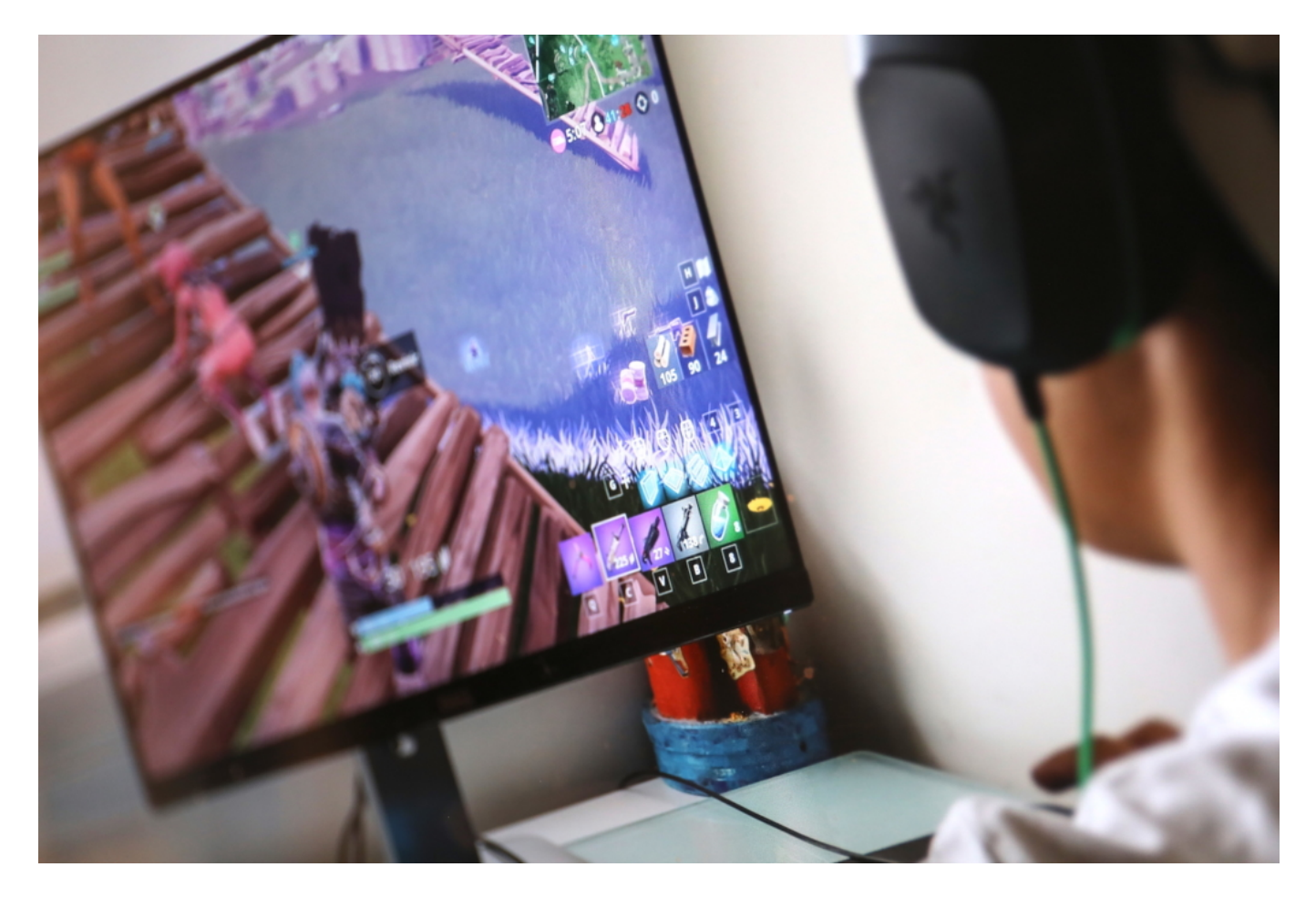

#### **Nicht Home Office und Schüler, sondern Gaming und Streaming belasten das Netz**

Ebenso, dass nun viele Schülerinnen und Schüler in Zeiten von Corona mit ihren Lehrern in Kontakt treten, Hausaufgaben und Schulaufgaben über das Netz abwickeln. In punkto anfallendes Datenvolumen ist auch das kaum der Rede wert. Das gilt auch für die zunehmenden Video-Chats per Skype oder Facetime, das erhöhte Mail-Aufkommen und die Tatsache, dass mehr aktuelle Infos im Web und in Online-Plattformen abgerufen werden.

**schieb.de** News von Jörg Schieb. https://www.schieb.de

Was aber eine enorme Belastung für die Netz-Infrastruktur darstellt, sind Streaming und Online-Spiele. Wer eine Serie in 4K-Qualität bingewatcht saugt enorme Datenmengen aus dem Netz. Wenn das ganz Viele machen - und es sind derzeit mehr Menschen als sonst! -, macht sich das im Netz bemerkbar.

Auch greifen viele in Quarantäne-Zeiten zur Spielekonsole oder zum PC. Games wie Fortnite verbrauchen durch ihre opulente Grafik schier unglaubliche Datenmengen. Live. Andauernd. Dieser Effekt ist messbar: In Italien hat der Datenverkehr (Traffic) in den letzten Wochen um 70% zugenommen. Einen enormen Anteil an diesem Anstieg haben dort laut Auswertung von Experten vor allem Spiele wie Fortnite.

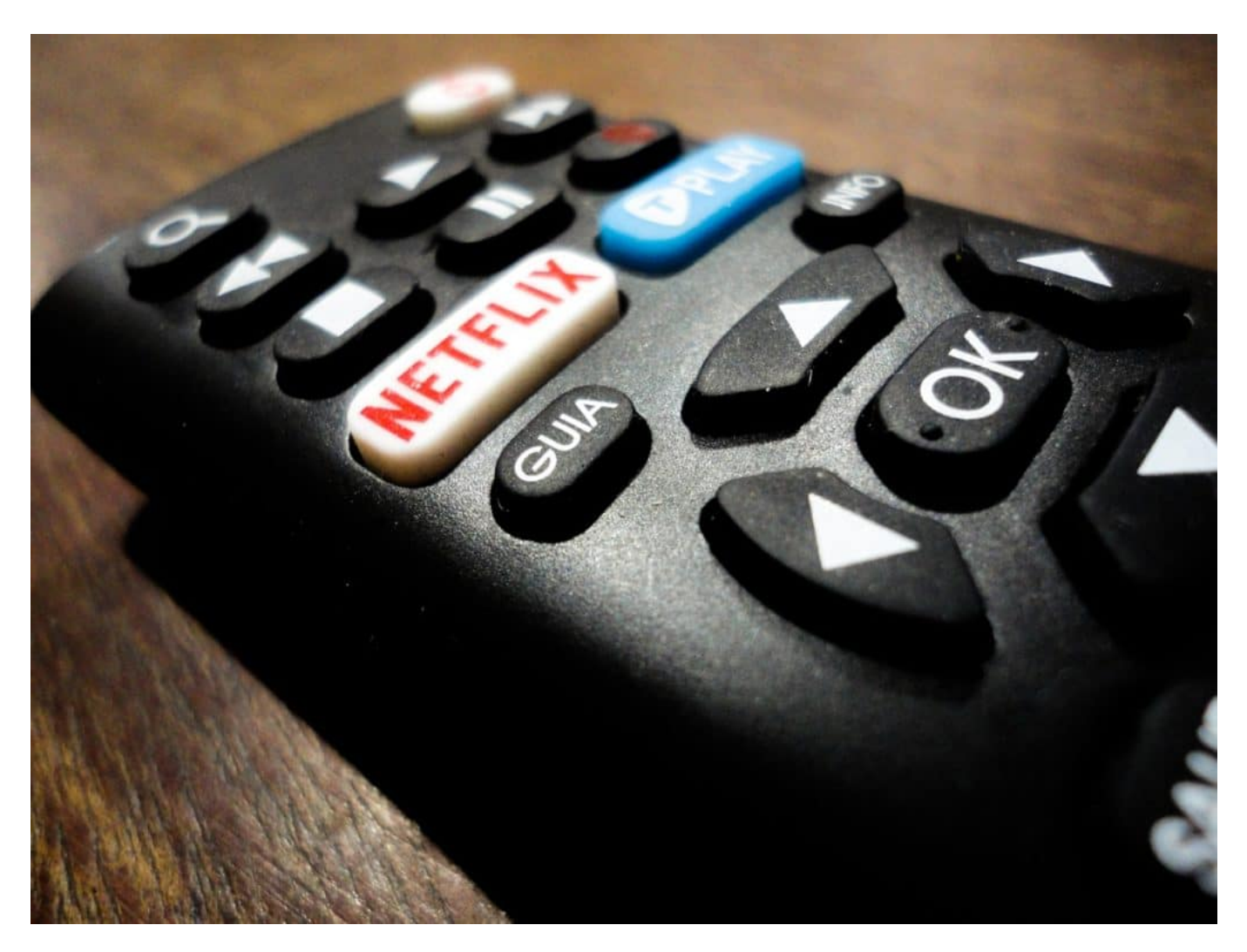

#### **Telekom sieht sich gut gewappnet**

Die Aktivitäten im Netz nehmen allgemein zu. Der Netzknoten DE-DIX in Frankfurt - der größte Netzknoten der Welt! -, über den praktisch der gesamte Datenverkehr ins und aus dem Ausland abgewickelt wird, hat gerade einen neuen Rekord gebrochen: 9,1 Terrabit pro Sekunde. Das sind 1,1 Millionen MByte, die sich pro Sekunde durch den Knotenpunkt (der in Wahrheit ein komplettes Rechenzentrum darstellt) "quetschen". So viel wie noch niemals zuvor.

Aber: Die Telekom versichert, die deutsche Infrastruktur sei sicher. Wir würden ohne Weiteres einen Zuwachs um 70% im Datenverkehr verkraften. Auch der Netzknoten DE-DIX wurde gerade erst aufgestockt, damit er größere Datenmengen verkraftet.

Es scheint so zu sein, dass unsere Netz-Infrastruktur stand hält. Es bleibt zu hoffen. Denn wenn das Netz kollabiert, hätte das nicht absehbare Folgen. Arbeitsketten würden zusammenbrechen. Die Informationsketten wären unterbrochen. Die Moral untergraben - da Menschen nicht mehr in Kontakt mit ihren Lieben bleiben könnten. Deswegen: Wenn's eng wird - lieber auf Streamen in 4K und auf Games à la Fortnite verzichten.

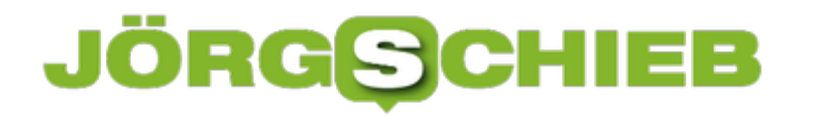

# **Augenschonende Einstellungen des iPhone-Bildschirms**

Wenn Sie ein iPhone benutzen, dann kommt es Ihnen schnell so vor, als wäre das eine angewachsene Verlängerung Ihrer Hand. So lange und oft, wie Sie es am Tag in den Händen halten, sollten Sie die Einstellungen des Displays gut wählen. iOS bietet einige Funktionen, die direkt Einfluss darauf haben, wie anstrengend der Blick auf das Display ist.

Es ist seit einigen Monaten Mode, dass Betriebssysteme nicht nur die normale helle Darstellung haben müssen, sondern auch einen dunklen Modus. Der sieht auf der einen Seite cooler aus, auf der anderen aber strengt er die Augen in manchen Beleuchtungssituationen deutlich mehr an. Klicken Sie in den Einstellungen des iPhones auf **Anzeige & Helligkeit**, dann können Sie unter Erscheinungsbild den hellen oder dunklen Modus aktivieren.

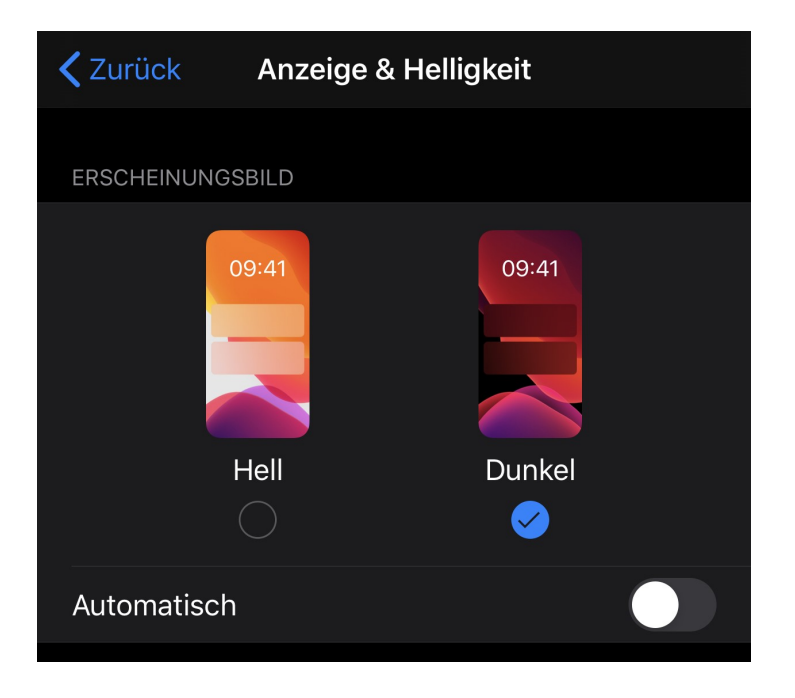

Idealerweise aktivieren Sie **Automatisch**, dann schaltet das Gerät je nach Situation automatisch um, wie es auch macOS in den neueren Versionen macht.

# ÖRGS IEB

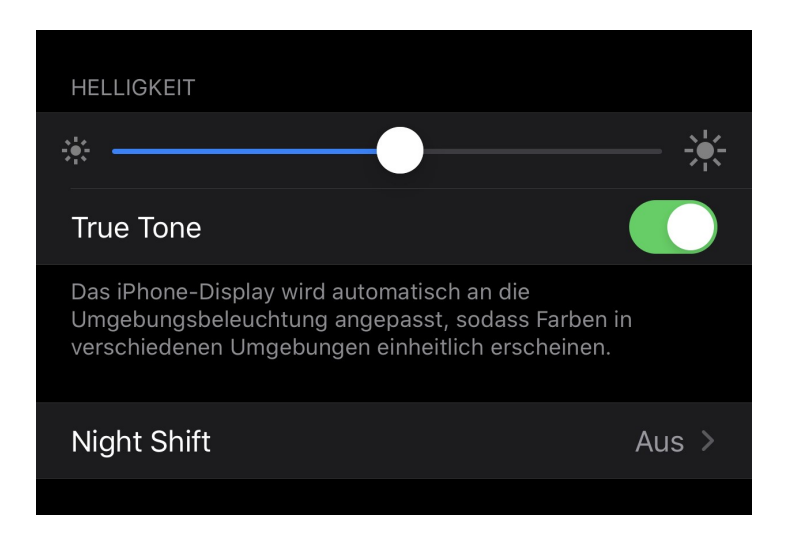

Das **True Tone**-Display halten Sie aktiviert, wenn Sie unabhängig vom Umgebungslicht die Farben immer gleich natürlich dargestellt haben wollen. Je nach der Lichttemperatur sind diese nämlich sonst unterschiedlich, was das Auge anstrengt.

Night Shift ist vor allem Abends interessant: iOS stellt die Farben dann eher in Sepia-Tönen dar. Das ist für die Augen entspannender als das grelle Weiß, in dem sonst die Hintergründe und leeren Flächen leuchten.

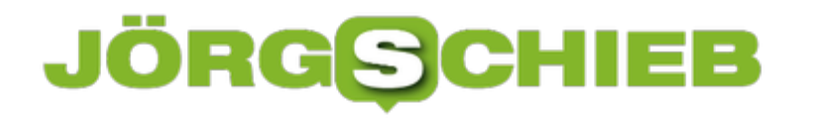

# **Apple AirPods Pro mit Memory Foam ausstatten**

Die Apple AirPods Pro sind im Vergleich zur normalen Variante der kabellosen Apple-Kopfhörer an vielen Stellen verbessert worden. Vor allem haben Sie deutlich mehr Bass, wenn Sie den Anpassungstest für die Ohrpassstücke bestehen. Auf Grund der speziellen Befestigung gibt es aber leider keine Memory-Foam-Passstücke. Das macht aber nichts: Mit wenigen Handgriffen können Sie diese selber herstellen!

Memory Foam hat einen ganz großen Vorteil: Er passt sich ganz genau an die Form Ihres Gehörkanals an und sorgt so dafür, dass dieser exakt verschlossen ist. Dieses so genannte "Seal", die Versiegelung, ist vor allem anderen Garant für die Basswiedergabe. Um dies bei den AirPods Pro zu erreichen, besorgen Sie sich MemoryFoam Passstücke für beliebige andere InEar-Kopfhörer, beispielsweise von Comply. Dabei ist es egal, ob diese schon benutzt sind, sie berühren Ihr Ohr gar nicht! Sie sollten diese eine große kleiner nehmen, als die Silikon-Passtücke der AirPods sind.

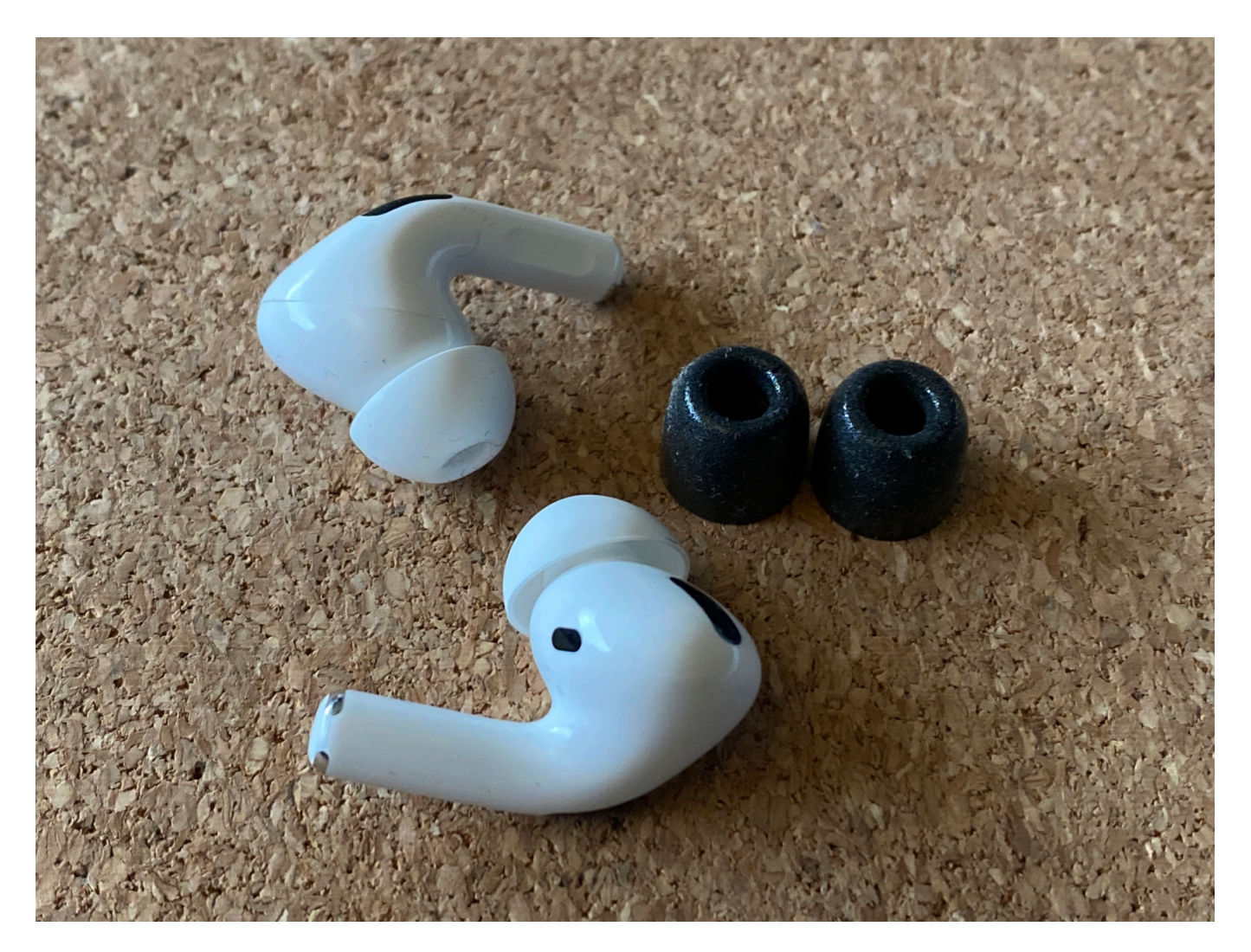

Schneiden Sie am oberen Ende der MemoryFoam-Stücke einen ca. 3mm langen Teil ab. Meist ist darin ein Plastikröhrchen, das müssen Sie noch herausknibbeln.

**schieb.de** News von Jörg Schieb. https://www.schieb.de

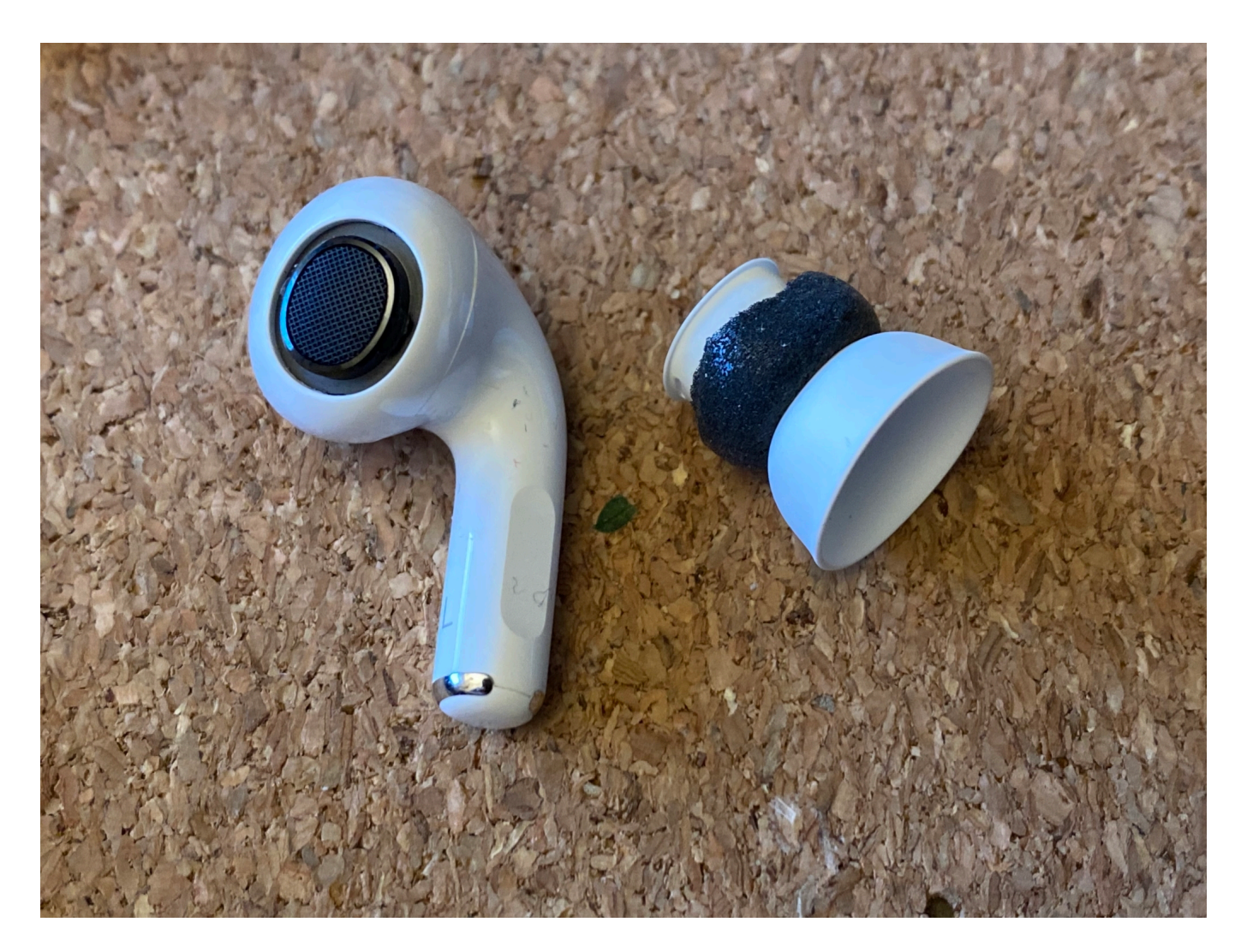

Nehmen Sie nun die originalen Passstücke der AirPods Pro ab und ziehen Sie den MemoryFoam-Teil zwischen inneren und äußeren Teil des Silikons. Wichtig dabei: Die beiden kleinen Löcher unten am Anschluß an den Kopfhörer selbst müssen frei bleiben. Diese sind dafür da, dass die Luft vernünftig zirkulieren kann.

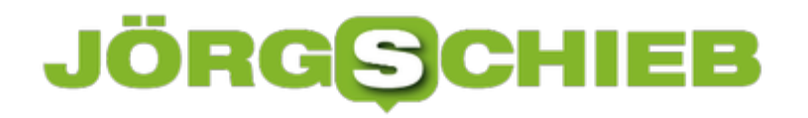

**schieb.de** News von Jörg Schieb. https://www.schieb.de

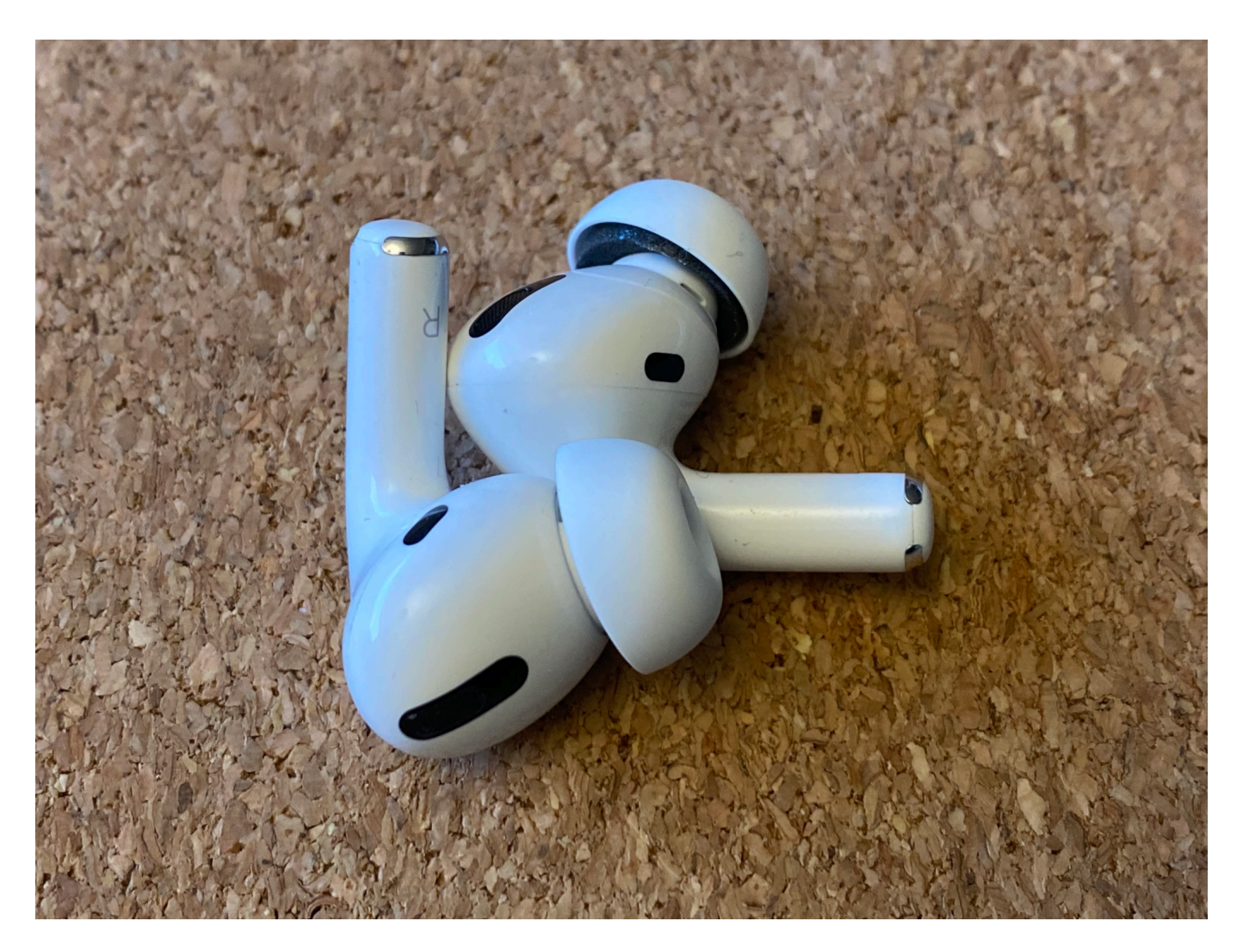

Voila: Wenn Sie den äußeren Silikon-Teil wieder umklappen, sehen Sie nichts von der Veränderung.Sie bemerken Sie allerdings garantiert direkt, wenn Sie die AirPods ins Ohr stecken: Der Sitz ist deutlich straffer, und der Bass hörbar kräftiger.

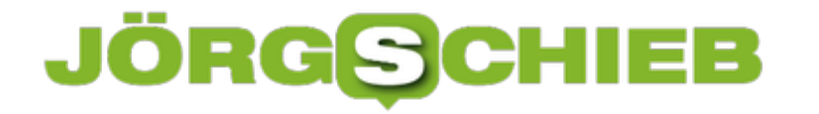

### **Standardprogramme bei macOS nutzen**

Jedem Dateityp unter macOS ist ein Programm zugeordnet, dass diesen im Standard öffnet. Klicken Sie mit der Maus doppelt auf eine Datei im Finder, dann startet dieses Programm und lädt die angeklickte Datei. Manchmal kommt bei der Zuordnung aber etwas durcheinander. Das ist kein Problem, denn diese Zuordnung können Sie ändern.

Unter macOS ist ein immer wiederkehrendes Problem ist die Zuordnung der Dateierweiterung RAR auf VLC. Installieren Sie den VLC Player nach dem Unarchiver, dann versucht macOS, Archive mit VLS zu öffnen. Das muss natürlich scheitern! In diesem Fall - und jedem anderen, in dem Sie die Zuordnung des Standardprogramms ändern müssen - klicken Sie im Finder mit der rechten Maustaste auf die Datei.

Klappen Sie die Optionen unter **Öffnen mit** aus und wählen Sie dann aus der Liste die App, mit der Si die Datei öffnen möchten. Wenn die Wunsch-App nicht angeboten wird, dann klicken Sie auf **App Store**, um diese herunterzuladen. Wenn sie schon installiert ist, dann können Sie sie nach einem Klick auf **Andere** auf der Festplatte heraussuchen.

Danach klicken Sie auf **Alle ändern**. Nach einer Sicherheitsabfrage ändert macOS die

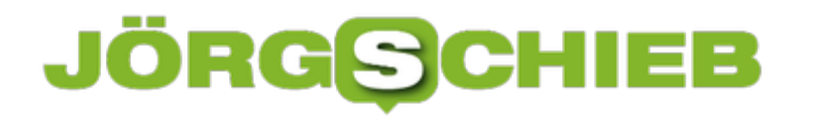

Standardzuweisung. In der Liste der Apps rutscht also die neue Standard-App ganz nach oben und öffnet Dateien dieses Typs automatisch.

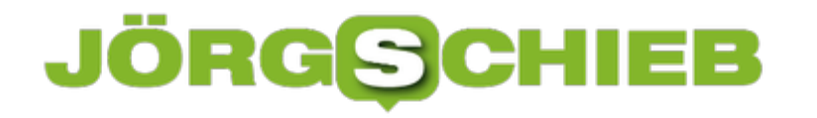

### **Wenn beim Mac Speicher blockiert ist**

Der neue Mac ist da, der alte geht an ein Familienmitglied. Das ist in der Regel schnell umgesetzt: macOS wird neu installiert, die wichtigsten Programme hinzugefügtund dann kann der neue Besitzer loslegen. Manchmal läuft er dann allerdings nach kurzer Zeit in eine Fehlermeldung, dass der Speicher voll sei. Auch wenn kaum Daten gespeichert wurden. Guter Rat ist dann allerdings nicht teuer!

Der erste Schritt sollte in einem solchen Fall der Blick auf die Festplatte sein. Navigieren Sie im Finder zur Festplatte, dann drücken Sie die rechte Maustaste und Klicken auf **Informationen**. Nun sehen Sie die Kapazität und den freien Speicher. Ist der tatsächlich nahezu aufgebraucht, dann öffnen Sie das **Festplattendienstprogramm**. Dieses zeigt Ihnen alle Laufwerke und die Partitionen darauf.

Wenn das Gerät vorher schon im Einsatz war und unter Catalina unter APFS genutzt wurde, dann ist die Wahrscheinlichkeit groß, dass hier noch der Container des vorherigen Benutzers gespeichert ist. Das ist einer der Vorteile von APFS, dass mehrere macOS-Installationen parallel vorhanden sein können. Was dem neuen Besitzer herzlich egal ist, der will nur seine eigene.

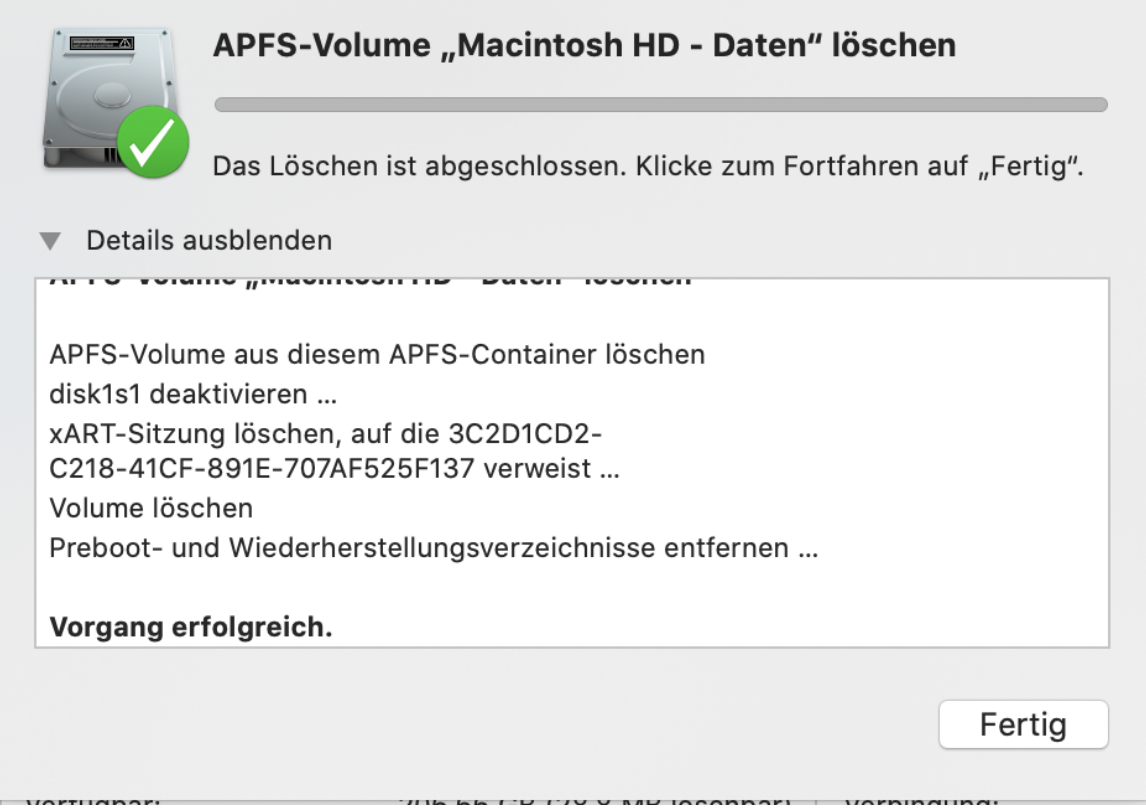

Im Festplattendienstprogramm sehen Sie in einem solchen Fall einen "anderen Container" als grauen Balken in der Übersicht der Festplatte. Parallel dazu gibt es ein Laufwerk, das ausgegraut dargestellt ist. Dieses können Sie anklicken und löschen. Schon ist der

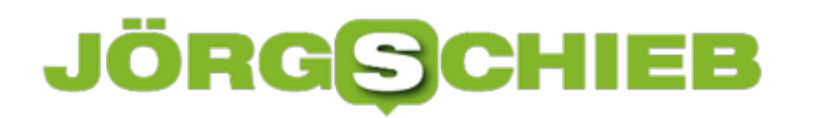

**schieb.de** News von Jörg Schieb. https://www.schieb.de

Speicherbereich wieder freigegeben.

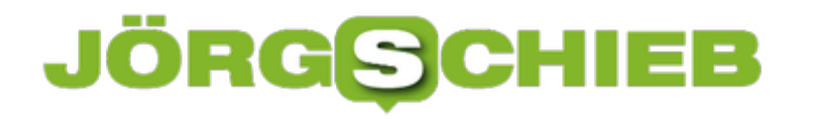

# **Schnell tolle Präsentationen in PowerPoint erstellen**

Microsoft PowerPoint ist schon lange nicht nur das Präsentations-Programm für trockene Daten. Von Version zu Version kommen immer mehr Funktionen hinzu, die auch dem Privatnutzer die Möglichkeit geben, schnell Präsentationen zu erstellen. Sie sorgen dafür, dass eine solche Präsentation eben nicht aussieht wie schnell erstellt!

Relativ versteckt und unter dem Menüpunkt nicht unbedingt zu erwarten hat PowerPoint eine Vielzahl an Foliendesigns im Bauch: Klicken Sie auf die Registerkarte **Entwurf**, dann finden Sie eine Vielzahl verschiedenen Vorlagen, die unterschiedliche Schriftarten und Farbgebungen haben. Diese können Sie schnell in der Miniaturansicht erkennen: Da stehen Groß- und Kleinbuchstaben (exemplarisch am Buchstaben A dargestellt), das Foliendesign an einer Beispielsfolie und die verwendeten Farben in einer Farbpalette.

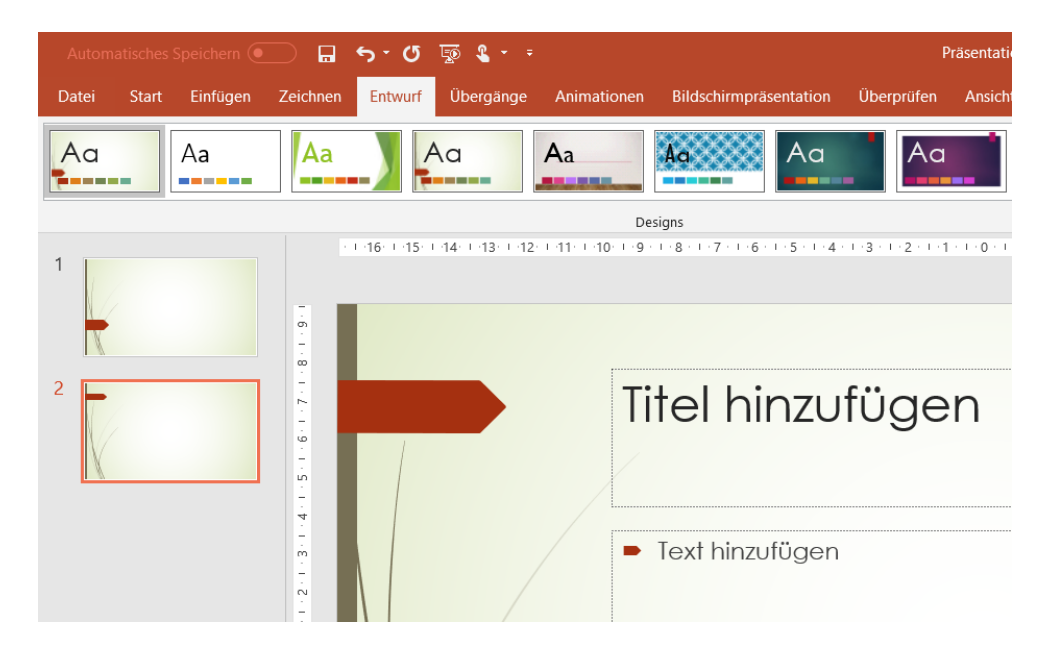

Das Anwenden einer solchen Vorlage auf Ihre aktuelle Präsentation geht mit einem Klick: Wählen Sie das Miniaturbild und PowerPoint zeigt die gesamte Präsentation in diesem Format an. Wenn Ihnen das noch nicht reicht, dann klicken Sie ganz rechts auf **Hintergrund formatieren**.

# ÖRG **HIEB**

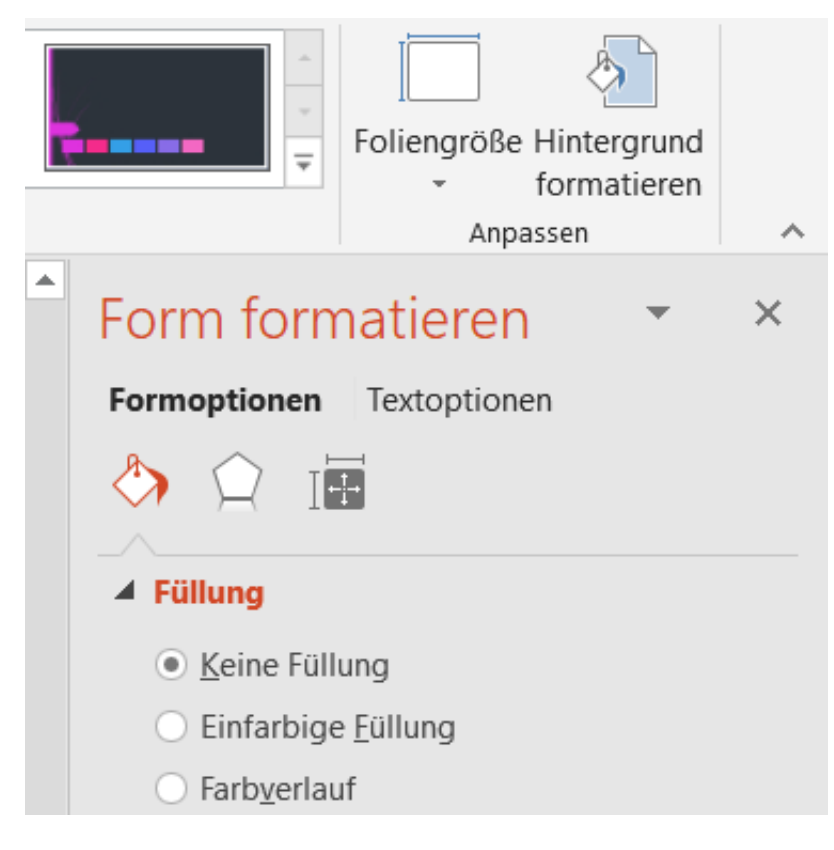

Hier können Sie ganz detailliert Linien und Füllungen der Folie verändern. Dabei bleibt die Grundstruktur der Vorlage erhalten, sie ändern nur einzelne Elemente. Auch wenn das sicherlich Arbeit ist, es geht deutlich schneller, als würden Sie die Präsentation komplett manuell anpassen.

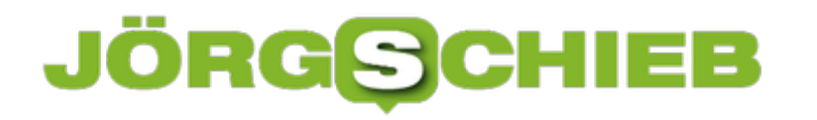

# **Telkos richtig durchführen**

Wenn sie nicht am Arbeitsplatz arbeiten können, dann bietet sich die Nutzung von Programmen wie Microsoft Teams, WebEx und anderen an. Damit können Sie bequem Videokonferenzen abhalten, in einem gemeinsamen virtuellen Meeting-Raum miteinander sprechen und sogar Dokumente teilen. Das funktioniert mit jedem PC oder Tablet, kann da aber gewöhnungsbedürftig sein. Mit unseren Tipps klappt das gleich viel besser!

Wenn Sie nur einen PC oder ein Tablet zur Verfügung haben, dann können Sie über das integrierte Mikrofon und die Lautsprecher an einer solchen Besprechung teilnehmen. Das bedingt allerdings, dass dann auch Jeder in der Umgegend sowohl Sie als auch Ihre Gesprächsteilnehmer hören kann. Anders herum hören natürlich die Gesprächsteilnehmer auch alle Nebengeräusche Ihres aktuellen Aufenthaltsortes. Idealerweise besorgen Sie sich ein Headset, damit hören nur Sie die anderen und Sie grenzen die übertragenen Inhalte auf die von Ihrem Mikrofon ein.

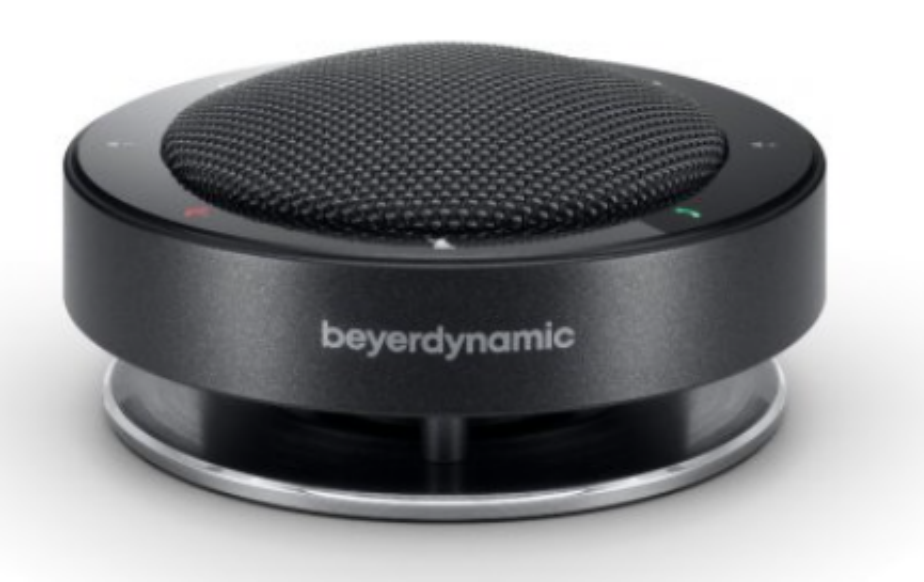

Wenn Sie häufig im Home Office arbeiten und dabei viele kommunizieren müssen, dann ist ein Headset vielleicht unbequem. Es drückt halt doch auf die Ohren. Da hilft eine Konferenzspinne wie die beyerdynamic Phonum. An die können Sie ein Smartphone per Bluetooth und einen PC per Bluetooth oder USB anschließen und damitkomplett im Freisprechmodus arbeiten. Sowohl der wiedergegebene Klang als auch die Klangaufnahme über das Mikrofon sind deutlich gerichteter. Sie entsprechen mehr einem echten Gespräch als bei einem Headset.

# **Telekom übergibt anonymisierte Mobildaten an das RKI**

**Geschlossene Geschäfte, nur kurz offene Restaurants, Home Office, Absage von Veranstaltungen: Es gibt aktuell sehr viele Maßnahmen, die dazu führen sollen, dass sich weniger Menschen infizieren. #FlattenTheCurve: Haltet Euch an die Anordnungen, fordern viele im Netz. Aber halten sich die Menschen wirklich dran? Das wollen die Behörden wissen – und greifen dazu jetzt auf Handydaten zurück, die von der Telekom kostenlos zur Verfügung stellt. Eine Art Massen-Tracking.** 

Die Telekom hat dem RKI (Robert Koch Institut) nun rund 5 GB Daten übergeben. Daraus lässt sich sehen, ob und wie sich die Bewegungen der Bevölkerung in den letzten Tagen und Wochen verändert haben. Denn all die Maßnahmen zum Schutz vor Corona, die kürzlich beschlossen wurden, haben vor allem den Sinn, die Zahl der Sozialkontakte zu reduzieren. Die Bewegungsströme zu verkleinern.

Wer wüsste besser als die Mobilfunkanbieter und die Online-Plattformen, wie wir uns bewegen, wo wir sind. Sie können mühelos Bewegungsprofile anlegen.. Es lässt sich ablesen, wie viele Menschen in die Innenstadt kommen – und wann und von wo. Welche Spielplätze und Parks hochfrrequentiert sind. Wie viele in Cafés gehen, abends wieder die Stadt verlassen. Es lässt sich also erkennen, ob es ruhiger wird oder ob sich die Menschen an einzelnen Orten ballen.

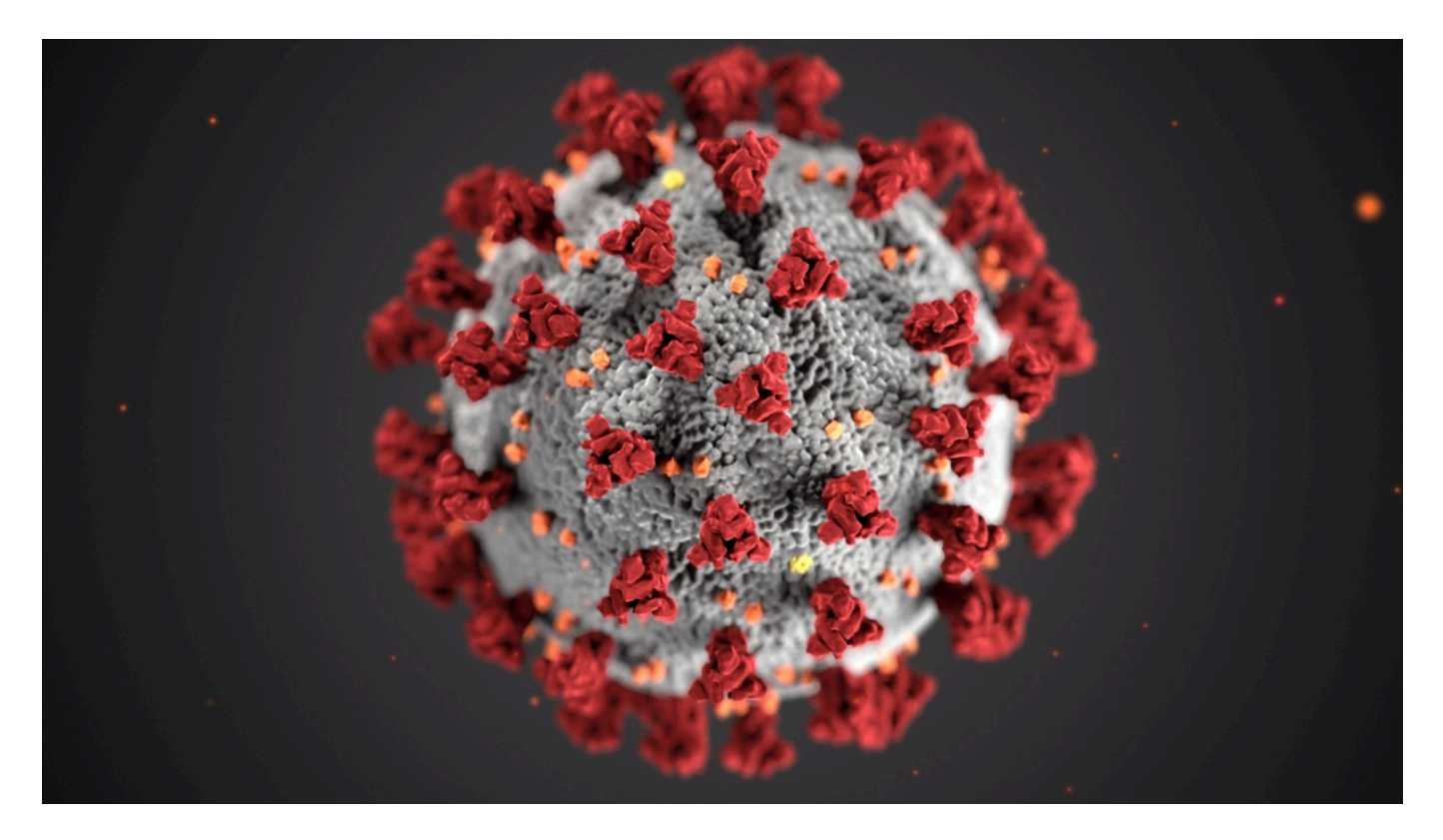

#### **Keine persönlichen Daten**

Kann man also sehen, wo ich gewesen bin, wo Du donnerstags immer so hinfährst? Google und Co. wissen so etwas tatsächlich. Auch die Mobilfunkanbieter könnten das wissen. Alle, die

ständig unsere GPS-Daten bekommen.

Aber in diesem Fall wurden jetzt **keine** persönlichen Bewegungsdaten übergeben. RKI kann also nicht verfolgen: Jörg Schieb war heute im Park und hat nah bei einer Gruppe gestanden. Alle Daten die die Telekom übergebn hat sind anonymisiert, es besteht also keine Möglichkeit, irgend etwas auf eine Person oder eine bestimmte Personengruppe zurückzurechnen. Mit 5 GB ist der Datensatz auch nicht besonders groß. Die Daten wurden anonymisiert und gruppiert.

Es geht den Behörden erst einmal darum zu sehen, ob sich die Bewegungsverhalten in Deutschland verändert. Man sieht sich nicht die Bewegungen der Einzelnen an, sondern die Strömungen der Masse. Anhand dieser Daten lässt sich so erkennen, ob die aktuellen Maßnahmen der Politik greifen und den gewünschten Effekt erzielen – oder eben nicht.

#### **Bewegungsmuster erkennen und analysieren**

Nur: Wie genau und präzise sind die Daten? Lässt sich nur sehen, ob sich die Menschen in Berlin besser an die Vorgaben halten als in Köln, oder kann ich das auch für Viertel und Straßenzüge sagen?

Die Telekom hat jetzt ja nur einen ersten Datensatz übergeben – es sollen noch weitere kommen. Die Bewegungsdaten lassen sich auf Bundesebene, auf Landesebene und bis hin auf Kreis-Gemeinde-Ebene herunterbrechen. Es gibt also schon ein sehr differenziertes Bild. Die Daten einzelner Bürger oder Infizierter lassen sich nicht erkennen – der Datenschutz ist also absolut gewährleistet. Niemand muss befürchten, dass seine Daten öffentlich werden, was viele gleich reflexartig befürchtet haben.

#### **Daten auch von anderen Anbietern**

Natürlich könnte nicht nur die Telekom solche Daten zur Verfügung stellen. Es gibt schließlich noch andere große Mobilfunkanbieter, etwa Vodafone oder Telefonica. Natürlich wären die Prognosen noch detailreicher, wenn auch deren Daten ausgewertet werden könnten. Aber für einen ersten Überblick reichen zweifellos die Daten von einem Anbieter, da jeder einzelne von ihnen genügend Kunden hat, um ein gutes statistisches Mittel zu enthalten.

Aber auch Vodafone hat bereits signalisiert, solche Daten auf Wunsch bereitzustellen – sogar weltweit, denn die Frage nach der Effektivität eingeleiteter Maßnahmen stellen sich schließlich überall in der Welt. Auch in Österreich hat der dort größte Mobilfunkanbieter A1 solche Daten bereitgestellt.

**schieb.de** News von Jörg Schieb. https://www.schieb.de

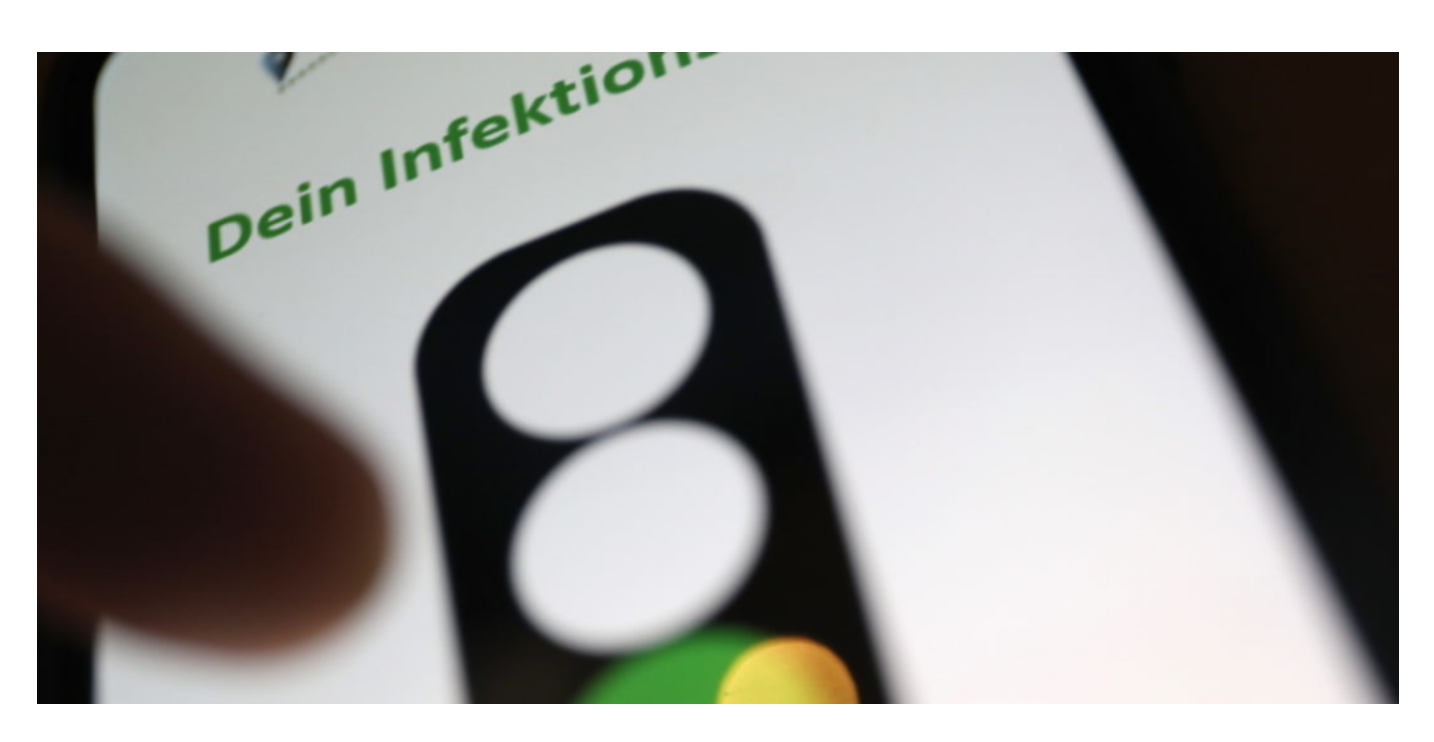

#### **In Asien kommen Apps zum Einsatz - sehr effektiv**

In anderen Ländern wie China oder Südkorea gibt es sogar Apps, die die Bevölkerung nutzen können, um sich zu schützen.

In Asien ist der Gemeinschaftssinn größer und der Datenschutz weniger wichtig. Dort gibt es in der Tat Apps, die noch energischer helfen sollen, die Verbreitung einzudämmen – und es funktioniert sogar. Sie tracken jeden einzelnen Bürger, sie überprüfen, dass die Menschen auch wirklich genug Abstand halten – und verraten, ob aktuell eine infizierte Person in der Nähe ist, ob man also gerade "safe" ist oder nicht. Auch die Daten der Sozialen Netzwerke zu nutzen, also von Google, Facebook und Co. halte ich für eine kluge Idee.

Auch in Deutschland wurde bereits eine Lösung entwickelt, die eine freiwillige Datenspende von Infizierten vorsieht. Der Einsatz solcher Apps ist in meinen Augen sehr sinnvoll, da sich die Verbreitung der Krankheut auf diese Weise effektiv eindämmen lässt.

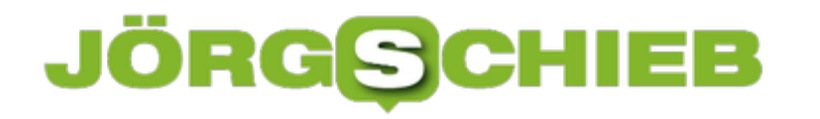

## **Gamer und andere helfen bei der Corona-Forschung**

Gerade wird in der Forschung mit Hochdruck gearbeitet - um das Corona-VIrus zu verstehen und geeignete Medikamente und Impfstoffe zu entwickeln. Nun kann jeder mitmachen und die Forschung unterstützen: Wer freie Rechenkapazität "spenden" möchte, kann der Forschung wertvolle Rechenkapazitäten zur Verfügung stellen. Das ist einfach - hilft aber!

Gelegentlich hören wir von Supercomputern und Quantencomputern, die schneller rechnen als alle anderen zusammen. Einige davon helfen mittlerweile Forschern bei der Bekämpfung des Coronavirus. Sie versuchen, das Virus zu verstehen, Antikörper zu finden, ein Medikament oder sogar einen Impfstoff zu entdecken.

Der Zeitdruck ist hoch - deshalb kann es gar nicht genug Ressourcen geben. Je schneller die Forscher mit ihrer Arbeit vorankommen, desto besser.

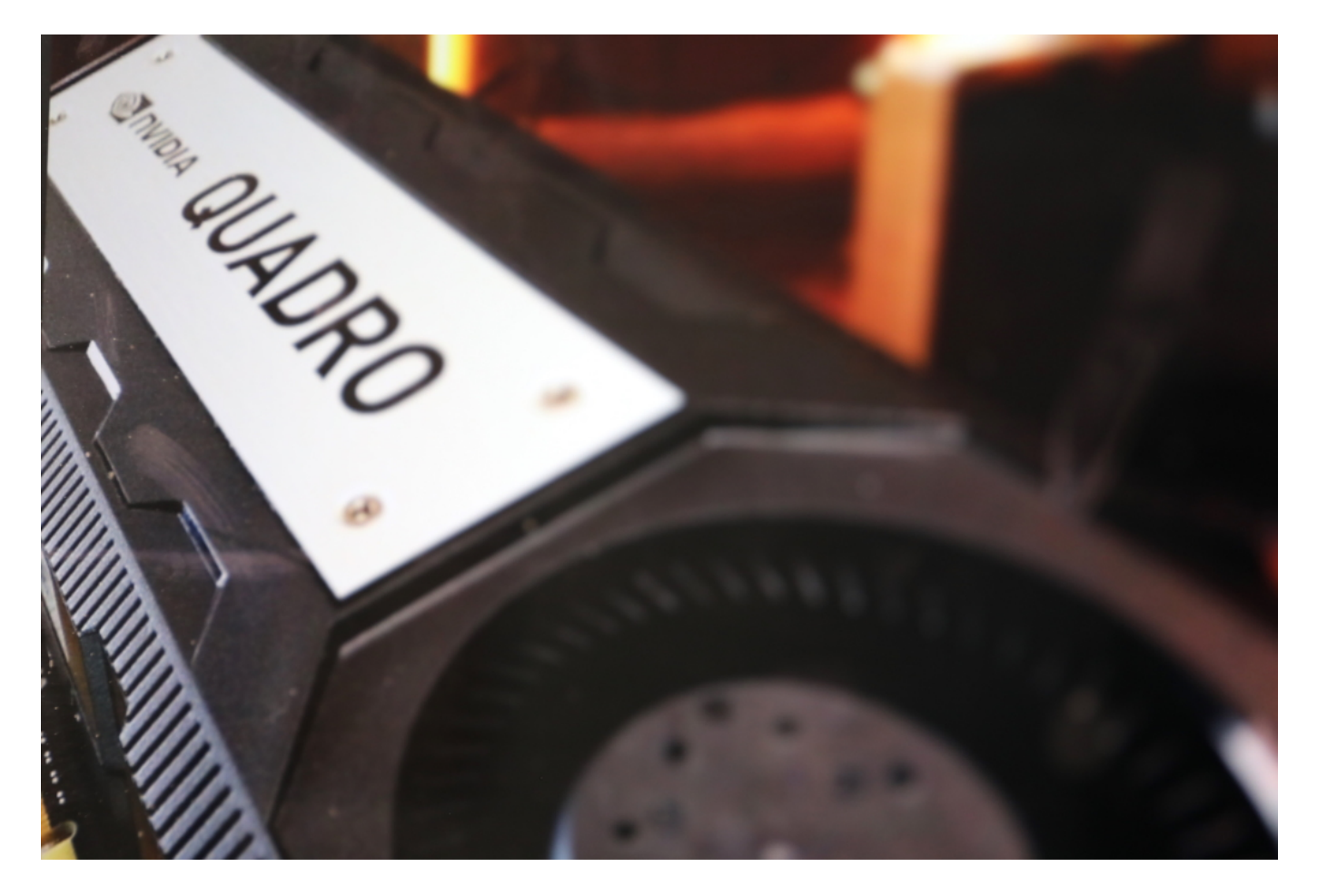

#### **Gamer haben Rechen-Power unter der Haube**

Was viele nicht wissen: Gamer haben in der Regel besonders leistungsfähige Computer zu Hause stehen. Weil moderne Online-Games opulente Grafiken bieten - in Echtzeit. Und die sehen nur cool aus, wenn alles ruckelfrei läuft.

Eine ungeheure Rechenleistung, die dazu erforderlich ist. Einen Großteil dieser Rechenarbeit übernimmt die meist sündhaft teure Grafikkarte (gar nicht mal der Computer selbst). Sie zaubert die 3D-Welten auf den Bildschirm - im Blitztempo.

#### **Aufruf zur Unterstützung**

Nun hat der führende Hersteller von Grafikkarten einen offiziellen Aufruf gestartet: "Gamer unterstützt die Corona-Forschung". Sie mögen doch bitte die Leistungsfähigkeit ihrer Grafikkarte gewissermaßen "spenden", damit Forscher an der Stanford University mit eben diesen Kapazitäten rechnen können. In Leerlaufzeiten können die PCs der Gamer an Aufgaben knobeln, die die Forscher auf die Rechner aller Freiwilligen verteilen.

Die Idee ist im Grunde genommen simpel: Wenn hunderte, tausende, zehntausende Gamer mitmachen und ihre Rechenkapazität spenden, entsteht ein gigantischer Rechen-Cluster, der ordentlich was wegrechnen kann. Das hilft der Forschung enorm.

#### **Und so geht es: folding@home vernetzt elegant**

Klingt kompliziert, ist aber total einfach: Wer mitmachen will, lädt einfach die Software folding@home auf seinen Rechner und installiert sie. Der Rest läuft dann automatisch: Die Rechenkapazität des Rechners und vor allem der Grafikkarte wird dann für Forschungsarbeiten genutzt.

Wissenschaftler an der Stanford University forschen an Therapien gegen Covid-19. Sie versuchen, den Prozess der Infektion im menschlichen Körper über das Andocken des Virus über Proteine genauer zu entschlüsseln. Das ist wichtig, wenn man Medikamente und Impfstoffe entwickeln will. Genau hier setzt das Projekt folding@home an.

**schieb.de** News von Jörg Schieb. https://www.schieb.de

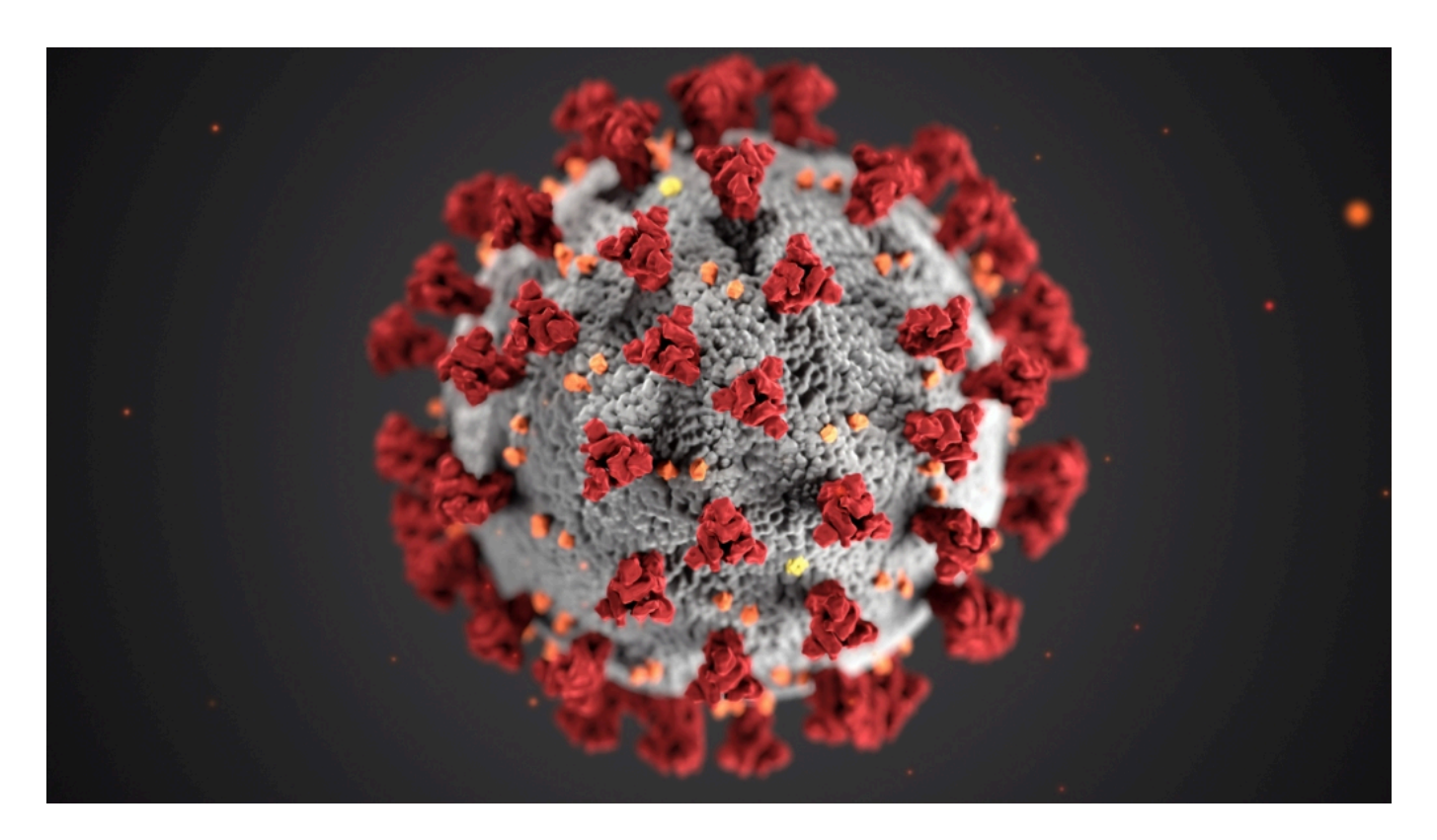

#### **Unbedingt mitmachen!**

Wer mag, kann sogar zuschauen und stolz beobachten, welche Rechenkapazitäten für die Allgemeinheit zur Verfügung gestellt werden. Einzige Bedingung: Der Rechner muss eingeschaltet bleiben. Er lässt sich aber weiter nutzen.

Eine wunderbare Idee - und alles andere als Spielerei. Solche Projekte können sehr wirkungsvoll sein. Wer kann, sollte unbedingt mitmachen!

# **Gamer helfen Forschern beim Kampf gegen #Corona**

Forscher in aller Welt arbeiten mit Hochdruck daran, das Corona-Virus zu verstehen – und geeignete Mittel dagegen zu finden. Gamer in aller Welt sind aufgerufen, die Forscher zu unterstützen.

Gamer – also Menschen, die gerne Computer- und Videospiele zocken -, haben meist besonders leistungsfähige Computer zu Hause stehen. Echte Rechengenies. Denn für die aufwändigen Spiele und Grafiken braucht es enorme Rechenleistung. Die steckt vor allem in der Grafikkarte – die kann eine Menge.

Nun hat der größte Grafikkarten-Hersteller der Welt nvidia in einem Tweet die Gamer dazu aufgerufen, den Forschern ihre Rechenkapazität zur Verfügung zu stellen: Dazu müssen die Gamer nur eine spezielle Software namens folding@home laden und starten.

So entsteht eine Art virtueller Supercomputer, durch die vernetzten Privat-PCs. Und der kann dann das Virus analysieren, an möglichen Medikamenten, Therapien oder Impfstoffen arbeiten. Spielen ist sogar weiterhin möglich!

# **Falschnachrichten explodieren in Zeiten von Corona**

Corona ist auch im Netz ein riesiges Thema. Leider kursieren auch viele Meldungen, die bedenklich, falsch, desinformierend oder sogar gefährlich sind. Auch Verschwörungstheorien haben Hochkonjunktur. Was davon glauben – was ist wahr, was unwahr? Das ist gar nicht immer so einfach zu erkennen und zu entscheiden. Antworten auf die wichtigsten Fragen.

#### **Welche Arten von Falschnachrichten kursieren gerade?**

Die Liste ist leider lang. Auf YouTube und Facebook kursieren Videos, in denen behauptet wird, das Aufstellen von 5G-Masten wäre für den Ausbruch von Corona verantwortlich. Die Regierungen wollten die Bevölkerung dezimieren. Oder es gibt Tipps, wie man sich mit dem Konsum von Knoblauch gegen das Virus schützen kann – oder durch das Einträufeln von Essiglösungen in die Nasenlöcher. Wer sich darauf verlässt, riskiert seine Gesundheit.

Auf TikTok kursieren Videos, die Straßen mit lauter Toten zeigen – angeblich Corona-Tote. In Wirklichkeit Ausschnitte aus einem Horrorvideo. Auf WhatsApp gibt es verrückte Kettenbriefe, die verunsichern oder Panik machen können. Aktuell geht eine WhatsApp-Nachricht viral, in der behauptet wird, das Schmerzmittel Ibuprofen könne einen vorhandenen Infekt beschleunigen. Andere Fake-Nachrichten behaupten, ab Montag wären alle Geschäfte geschlossen.

Die Liste an Beispielen ist endlos – und der einzelne verunsicherte User kann oft gar nicht entscheiden: Wahr oder unwahr? Glaubwürdig oder nicht?

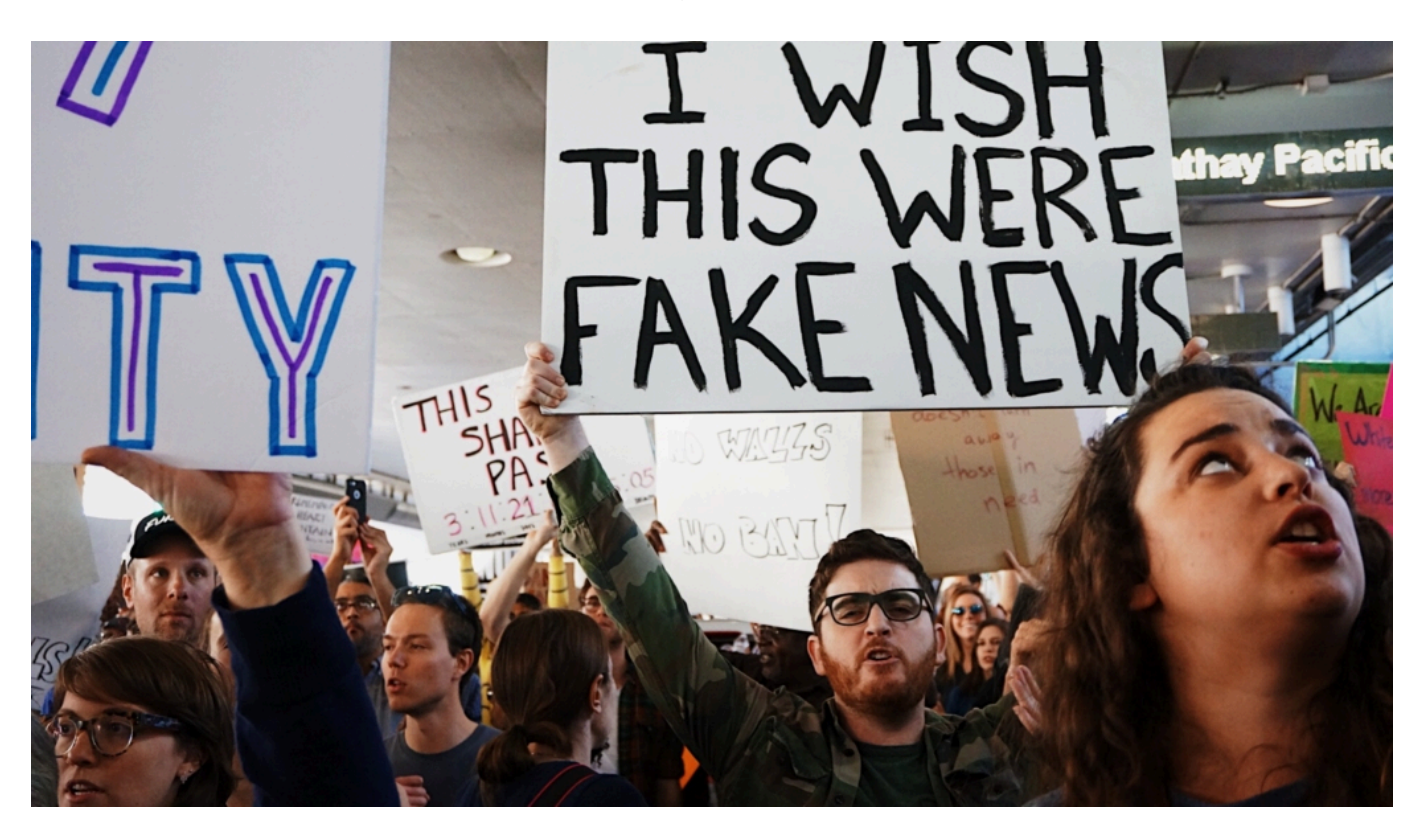

**Wie lassen sich falsche von echten Nachrichten unterscheiden?**

Das ist leider oft nicht einfach. Vor allem bei Meldungen, die zumindest denkbar sind, kann auch der gesunde Menschenverstand nicht immer weiterhelfen – bei besonders dreisten Lügen und Verschwörungstheorien ist es einfacher, die Lügen zu erkennen.

Es lohnt sich, auf Hinweise zu achten. In Sozialen Netzwerken wie Facebook oder Youtube gibt es mitunter Markierungen, dass die Quelle unbekannt oder unseriös ist. Und/oder es gibt Hinweise und Links auf seriöse Quellen, wo man sich weiter informieren kann und sollte. Allerdings sind diese Hinweise oft nur sehr dezent – in grauer Schrift.

Im Zweifel lieber einmal mehr den Wahrheitsgehalt überprüfen: Im Netz googeln – und dann die Einordnung seriöser Quellen heranziehen. Also Behörden, Robert-Koch-Institut, öffentlichrechtliche Medien, seriöse Zeitungen oder Magazine. Gerade bei aktuellen Meldungen ist das oft der einzige Weg.

Ganz wichtig: Solche Meldungen auf keinen Fall liken oder weiterverbreiten. Denn es ist wie beim echten Virus: Die Infektionskette muss unterbrochen, das Tempo der Verbreitung eingedämmt werden. Nur so lässt sich Schlimmeres verhindern.

#### **Entfernen Plattformen wie Google, Youtube, Facebook, Twitter und Co. solche Inhalte nicht?**

Leider wirken Verschwörungsvideos und Falschnachrichten doch ziemlich gut. Solche Themen passen perfekt in die Erregungsökonomie der Sozialen Netzwerke. Aufreger: Super, wird angeklickt, empfohlen, macht die große Runde.

Natürlich schaden solche Falschmeldungen enorm. Sie verunsichern, verwirren, verursachen Panik. Nun haben sich alle Netzwerke bereit erklärt, gegen Verschwörungsvideos, Falschmeldungen und Panikmache vorzugehen. Aber nach meiner Beobachtung klappt das nicht so gut.

So ist es kein Problem, auf Youtube das Verschwörungsvideo zum Thema "5G ist schuld" zu finden. Es gibt lediglich unter dem Video einen Hinweis auf die Bundeszentrale für gesundheitliche Aufklärung. Eine Methode, die es schon länger gibt, um Verschwör

**schieb.de** News von Jörg Schieb. https://www.schieb.de

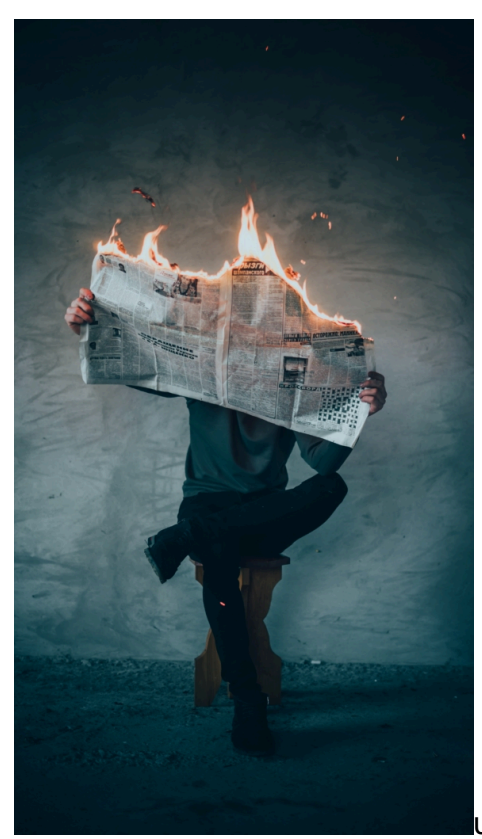

ungsvideos zu relativieren.

Facebook und Twitter entfernen auch Postings. Aber auch nur, weil die Weltgesundheitsorganisation WHO ihnen besonders auffällige Postings und Nachrichten meldet. In welchen Sprachen die WHO kann, ist unklar. Die WHO macht also die Arbeit. Kein besonderes Engagement derzeit bei den Online-Plattformen.

#### **Wer steckt hinter solchen Falschmeldungen – wer hat etwas davon?**

Das ist sehr unterschiedlich. Gerüchte haben sich unter Menschen schon immer schnell verbreitet – da macht auch niemand vorher einen Fakten-Check. Im Zeitalter des Internet geht das nur viel, viel schneller. Viele verbreiten solche Falschinformationen in aller bester Absicht. Manche aber auch, um gezielt Panik zu schüren – und sie haben Freude daran.

Es gibt aber auch Personen, die von der Situation profitieren: Betrüger, die Produkte zu erhöhten Preisen verkaufen wollen. Oder Cyberkriminelle, die Opfer auf Webseiten lenken wollen, um dort sensible Daten abgreifen zu können (Phishing). Oder sie verteilen auf diesem Weg Malware, also Schad-Software, die alles Mögliche anstellt.

Linkempfehlungen:

#### **Auch das Netz verträgt eine Portion Desinfektion:**

https://www.schieb.de/768054/corona-auch-das-netz-vertraegt-eine-portion-desinfektion

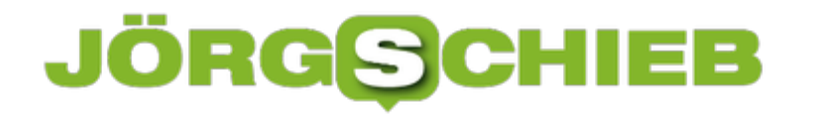

#### **CosmoTech Podcast: Heute schon getäuscht worden? Fake News, Desinformation und Manipulation im Netz!**

https://www1.wdr.de/radio/cosmo/podcast/tech/cosmotech-fake-news-desinformationmanipulation-100.html

#### **Angeklickt: Geschäftsmacherei mit dem Coronavirus**

https://www1.wdr.de/mediathek/video/sendungen/aktuelle-stunde/video-geschaeftemacherei-mitdem-coronavirus-100.html

#### **Angeklickt: Coronavirus mit dem Smartphone tracken**

https://www1.wdr.de/mediathek/video/sendungen/aktuelle-stunde/video-angeklickt-coronavirusmit-dem-smartphone-tracken-100.html

# **Corona-Ausbreitung ausbremsen - per App!**

Forscher aus Hannover und Exoerten aus Hamburg haben ein interessantes System entwickelt: Wenn mit Corona infzierte Patienten ihre Bewegungsdaten "spenden", könnte jeder leicht nachvollziehen, ob er/sie in der jüngsten Vergangenheit auf Infizierte getroffen ist. Interessantes Projekt.

Noch vor ein paar Tagen habe ich nachgedacht: Was, wenn die Gesundheitsbehörden wüssten, was Google, Facebook, Amazon, Apple und einige anderen wüssten, die uns - per GPS-Tracker im Smartphone - wörtlich rund um die Uhr beobachten? Sie fertigen detaillierte Bewegungsprofile an. Zumindest, wenn wir nicht überall das GPS-Tracking abschalten - und das machen nur sehr wenige von uns.

Google könnte vermutlich mühelos sagen, wer im Heinsberger Karneval mitgeschunkelt hat, wo sich das Corona-Virus besonders effektiv ausbreiten konnte. Google könnte es - macht es aber nicht. Einen Augenblick habe ich überlegt, warum die Behörden in solchen ernsthaften Zeiten die Onlinedienste nicht einfach dazu zwingen, diese Daten herauszugeben. Ich weiß: Datenschutz. Aber das Infektionsschutzgesetz kennt ja jede Menge erheblicher Einschnitte - bis hin zur behördlich angeordneten Quarantäne.

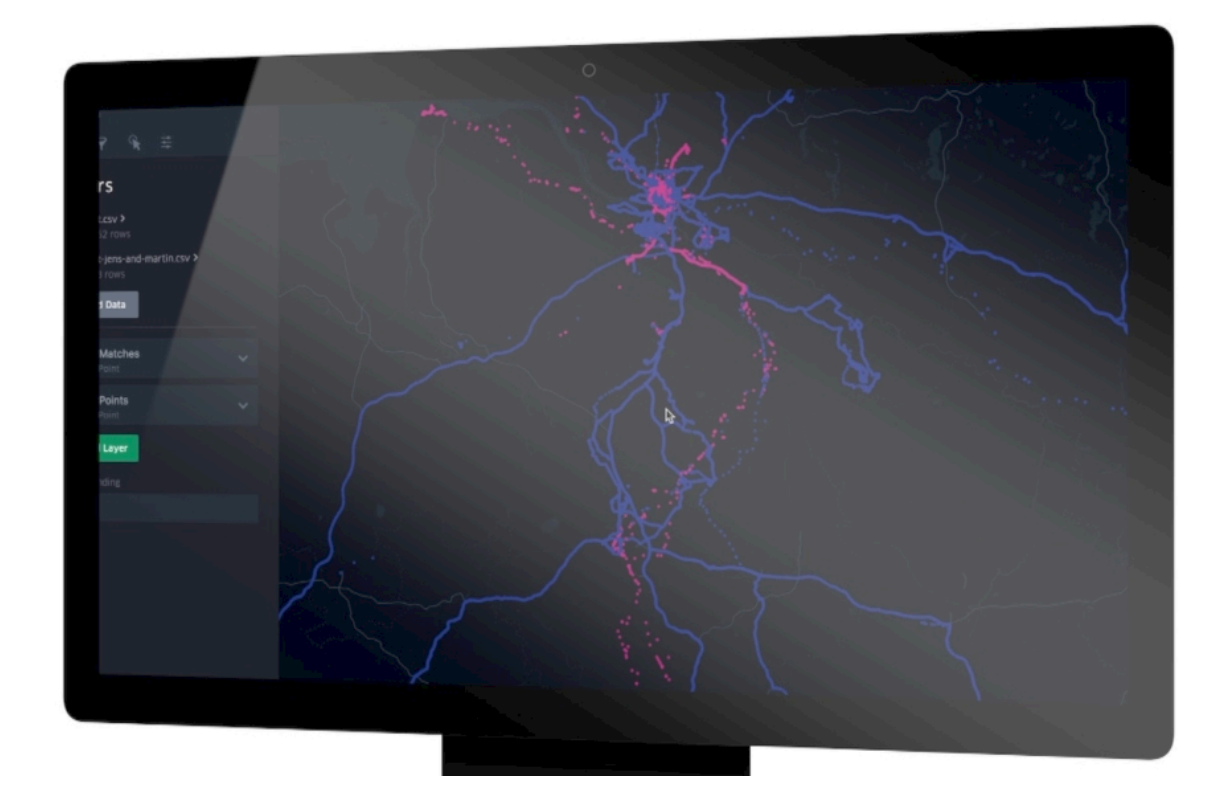

#### **Infizierte können ihre Bewegungsdaten "spenden" - und so anderen helfen**

Doch dann habe ich von einem Projekt erfahren, dass der Mediziner Dr. Gernot Beutel von der

Medizinischen Hochschule Hannover (MHH) gemeinsam mit einem IT-Experten aus Hamburg (Firma Ubilabs) auf den Weg gebracht hat. Es greift meinen ursprünglichen Gedanken mehr oder weniger auf - aber ganz ohne Zwang. Die Idee: Mit Corona infizierte werden um eine Datenspende gebeten. Sie können ihr Bewegungsprofil (etwa: Google Maps) der vergangenen 14 Tage hochladen.

Die Daten werden komplett anonymisiert auf einem Server gespeichert. Auf diese Weise könnten Behörden schon mal Wegstrecken von Infizierten nachverfolgen - extrem hilfreich! Und ohne jeden Nachteil für die betroffenen Patienten, die ganz sicher vermeiden wollen, dass sich unnötig schnell noch mehr Menschen anstecken. Allein das ist schon eine gute Idee. Die Analsysewerkzeuge sind sogar schon bereit.

Doch nun das: Ein weiterer Mediziner im Umkreis von Dr. Beutel hat eine App entwickelt, die GeoHealth App, die das individuelle Infektionsrisiko eines jeden einzelnen ermitteln kann. Dazu lässt man einfach die App das eigene Bewegungsprofil abgleichen mit den hinterlegten, anonymisierten Bewegungsprofilen von Corona-Patienten. Die KI ermittelt blitzschnell ein Infektionsrisiko: Gab es näherer oder entferntere Kontakte mit einem Patienten - etwa in einem Bus?

Eine Ampel zeigt das Risiko an. Grün: Kein Risiko. Gelb: Mögliches Risiko. Auf Symptome achten. Oder rot: Infektionsrisiko hoch - am besten einen Arzt aufsuchen.

#### **Individuelles Infektionsrisiko ermitteln**

Geniale Idee. Die Daten der Patienten werden freiwillig zur Verfügung gestellt - im Interesse der Allgemeinheit. Jeder einzelne kann checken, ob es möglicherweise Kontakte gegeben hat. Wie erlösend, wenn "grün" aufleuchtet. Einige rufen laut: "Überwachung!" Aber das ist Unsinn. Denn niemand wird überwacht. Es werden nur die Daten genutzt, die sowieso da sind - und das im eigenen Smartphone.

Der Mediziner sagt klar und deutlich: Im großen Stil eingesetzt, könnte die App eine Wirkung entwickeln, ähnlich einer Impfung. Hoffen wir mal, dass das Gesundheitsministerium oder das Robert Koch Institut das Potenzial der Lösung erkennt - und es nutzt. Übrigens nicht nur bei Corona, sondern auch für die Zukunft, sogar bei Grippewellen würde das was bringen.

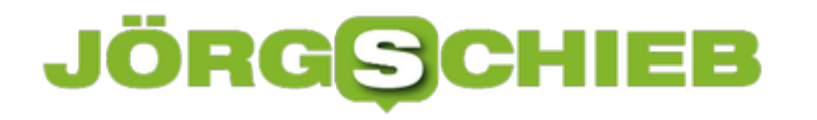

## **Onlinekonzern Alibaba entwickelt KI zur Corona-Erkennung**

KI-Forscher des chinesischen Onlinekonzerns haben ein interessantes Diagnosewerkzeug entwickelt: Ein KI-System kann innerhalb von 20 Sekunden eine CT-Aufnahme von der Lunge analysieren - und mit bereits 96% Genauigkeit eine Infektion mit Corona erkennen.

In den Tagen von Corona steht plötzlich wieder die gute alte Mathematik im Vordergrund. Wenn ein mit Corona infizierter im Durchschnitt 2,5 weitere Personen ansteckt, bedeutet das: Richtig, eine exponentielle Ausbreitung.

Mit jedem neu Infizierten verdoppelt sich die Zahl der Erkrankten. Wer sich noch nie mit Exponenten beschäftigt (oder das alles vergessen hat), unterschätzt leicht die Schlagkraft von exponentielle Zahlen und Entwicklungen. Exponenzielles Wachstum bedeutet: Explosionsartig...

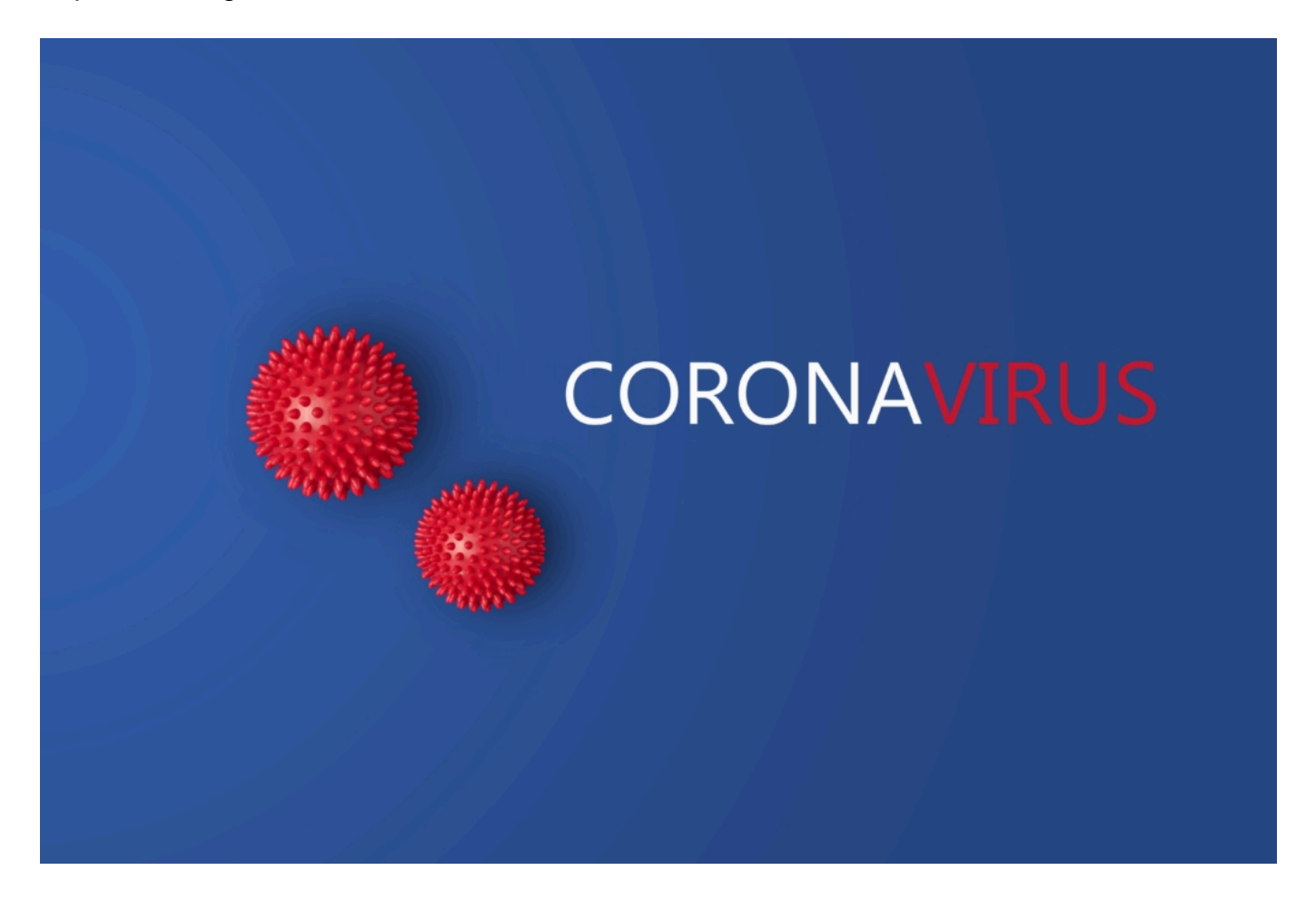

#### **Mit KI dem Virus auf der Spur: Schnellere Diagnosen**

Aber die Mathematik kann nicht nur helfen, die Ausbreitungsgeschwindigkeit zu errechnen und zu visualisieren. Sie kann auch helfen, dem Feind etwas entgegen zu setzen. In China hat der Onlinekonzern(!) Alibaba - so eine Art Amazon in Asien - seine KI-Experten an eine spezielle Aufgabe gesetzt: Ärzte sollen mit Hilfe von Künstlicher Intelligenz (KI) zuverlässiger und deutlich

schneller Fälle von Corona erkennen können.

Gerade erst hat der Konzern Alibaba einen interessanten Erfolg gemeldet: Die Forscher haben einen Algorithmus entwickelt, der jetzt schon mit einer Genauigkeit von 96 Prozent durch Analyse von gewöhnlichen CT-Aufnahmen (Röntgen mit Computeranalyse) erkennen kann, ob ein/e Patient/in an Covid-19 erkrankt ist.

Da der Algorithmus mit jedem Fall dazu lernt, wird die Erkennungsrate immer besser. Die Software übernimmt eine Aufgabe, die selbst für erfahrene Ärzte manchmal schwierig ist: Eine gewöhnliche Lungenentzündung von einem Corona-Fall zu unterscheiden.

Ein klassischer Fall von **Deep Learning**: Das System wurde mit Hunderten von CT-Aufnahmen von Patienten gefüttert, die nachweislich an Covid-19 erkrankt sind und eine Lugenentzündung entwickelt haben. So kann das KI-System nun beim Betrachten einer neuen CT-Aufnahme innerhalb von nur 20 Sekunden einschätzen, ob es sich um einen Fall von Covid-19 handelt oder um eine Lungenentzündung, die im Rahmen eines grippalen Infekts entstanden ist.

In nur 20 Sekunden!

In China wird das System lautet Alibaba bereits in Krankenhäusern eingesetzt.

#### **Hohes Potenzial: Bitte auch in anderen Bereichen einsetzen**

Das zeigt das ungeheure Potenzial, das in KI-Systemen durchaus steckt - und das diesmal für sinnvolle Zwecke eingesetzt wird. Es spricht Bände, dass diese Lösung von einem Onlineriesen wie Alibaba entwickelt wurde, nicht etwa von Herstellern medizinischer Geräte oder an einer Universität. In den Onlinekonzernen herrscht hohe Kompetenz in Sachen KI: Allerdings wird die normalerweise eingesetzt, um Kunden zu "lesen" und mehr zu verkraufen.

Es wäre doch wünschenswert, mit Hilfe von KI auch andere drängende und dringende Aufgaben erledigen zu können. Etwa schneller eine Infektion zu erkennen oder anhand des sozialen Umfelds das individuelle Infektionsrisiko zu ermitteln (daran wird sogar hier in Deutschland bereits gearbeitet). Selbstverständlich wäre auch eine Beschleunigung bei der Entwicklung von viruziden (Virus abtötenden) Medikamenten und last not least einem Impfstoff wünschenswert.

Go, KI - Go!

# **Homeoffice: Windows und Office gibt es zu Sonderpreisen**

Viele Arbeitgeber haben Home Office angeordnet. Wo immer möglich, arbeiten die Menschen zu Hause - auch wenn sie das gar nicht gewohnt sind. Doch nicht jeder hat einen fürsorglichen Arbeigeber, der seine Mitarbeiter mit Rechnern, Geräten und Software ausstattet. Nicht wenige haben die "Bring your own Device"-Klausel in ihrem Arbeitsvertrag stehen. Microsoft Office gibt es aber bei einigen Anbietern sehr günstig.

Zu Hause ein Home Office einzurichten ist schon eine Herausforderung. Wer dauerhaft zu Hause arbeitet, sollte nicht einfach nur den Notebook auf den Küchentisch stellen, sondern mit Bedacht vorgehen. Es lohnt sich, eine gute Sitzposition einzurichten. Mit gutem Stuhl. Optimaler Sitzhöhe. Tisch und Arbeitsfläche mit ausreichend Platz. Und auch die Beleuchtung sollte stimmen. Anderenfalls hält man die Arbeit zu Hause nicht lange durch.

Auch ist es empfehlenswert, Arbeitspausen einzurichten. Im Büro ergeben die sich mitunter automatisch, durch die Kollegen. Zu Hause fehlt das - deshalb muss es eingeplant werden.

Ebenfalls sehr wichtig: Ein modernes Betriebssystem, das auf dem neuesten Stand ist. Schon allein, um Sicherheitsrisiken aus dem Weg zu gehen. Außerdem brauchen die meisten Microsoft Office, um am Rechner arbeiten zu können. Am Arbeitsplatz alles sicher installiert aber auf dem Notebook zu Hause auch?

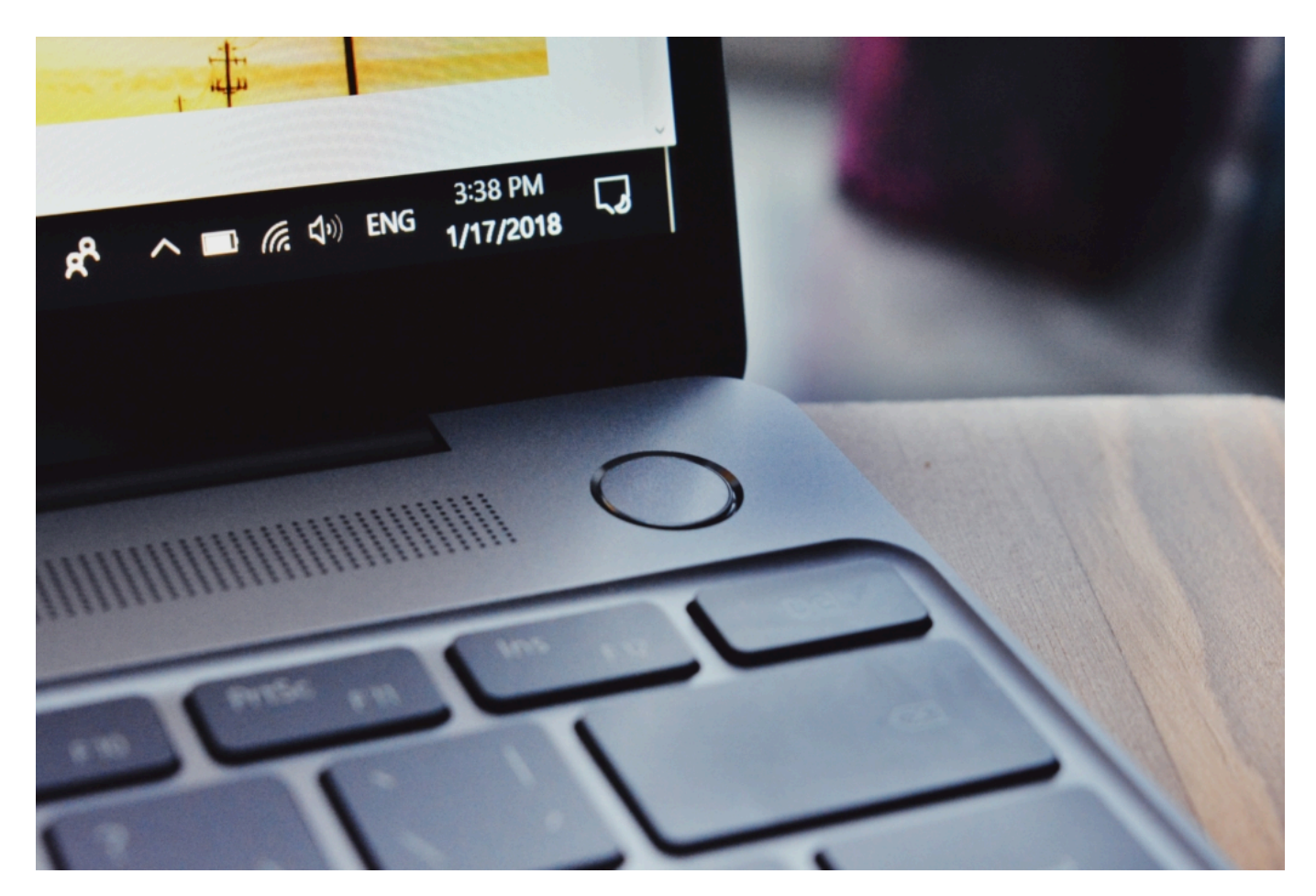

### **Windows 10 schon ab 8,67€**

Sobald Sie sich mit einem Microsoft-Konto bei einem Windows-10-PC anmelden, werden die individuellen Konfigurationseinstellungen und Benutzerprofilinformationen automatisch übernommen. Auch persönliche Daten in der Cloud - mit einer Kombination aus Microsoft OneDrive und Box - müssen der Benutzer nicht manuell übertragen, sondern das passiert beim Upgrade automatisch.

Windows 7 und ältere Versionen sollten im Home Office nicht zum Einsatz kommen. Sie sind angreifbar. Anbieter wie Keysworlds bieten derzeit Sonderkonditionen an, damit Menschen im Home Office sich günsitg ausrüsten können. Ein Upgrade auf Windows 10 soll demnach nur 8,67€ kosten. Dazu bei einer möglichen Bestellung den Rabattcode **TLIZ35** nutzen.

### **Microsoft Office 2019 ab 29,50€**

Microsoft Office muss ich niemand erklären - alle kennen die Büro-Software und die meisten brauchen sie auch. Wer sein Büropaket auf den neuesten Stand bringen will oder muss, kann einfach auf Office 2019 upgraden - und auch das vergleichsweise kostengünstig.

Mit dem Gutscheincode **WD50L** erhalten Kunden bei Keysworkd ein Office.Upgrade für 29,50€.

Der Gutscheincode **WD50L** sollte für 50% Rabatt sorgen.

- Office 2019 Professional Plus (1PC): 29,50€
- Windows 10 Pro + Microsoft Office 2019 Pro: 35,00€

Auf viele andere Produkte gibt es 38% Rabatt. Hier denPromo-Code **TLIZ35** nutzen.

Windows 10 Professional (1PC): 8,67€

Hinweis: 50% Rabatt ist nur bis Ende März 2020 gültig, während der Der Rabatt von 38% ist zunächst unbegrenzt verfügbar.

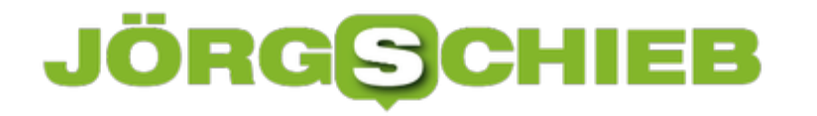

### **PDF-Dateien ausfüllen und unterschreiben**

PDF-Dateien sind so normal nicht zu bearbeiten. Die Aussage stimmt auf den ersten Blick, denn der kostenlose Reader kann PDF-Dateien nicht in bearbeitbaren Text umwandeln. Nichts desto Trotz sind rudimentäre Funktionen auch in der kostenfreien Version verfügbar, Sie müssen sie nur finden. Wir unterstützen Sie gerne!

Wenn es um das reine Kommentieren der Inhalte einer PDF-Datei geht, dann können Sie die rudimentären Kommentarfunktionen unter **Anzeigen** > **Werkzeuge** > **Kommentieren** nutzen, wie wir es Ihnen hier schon zusammengeschrieben haben. Manchmal ist es aber wichtig, bei einer Datei Felder auszufüllen und diese dann nachher auch zu unterschreiben.

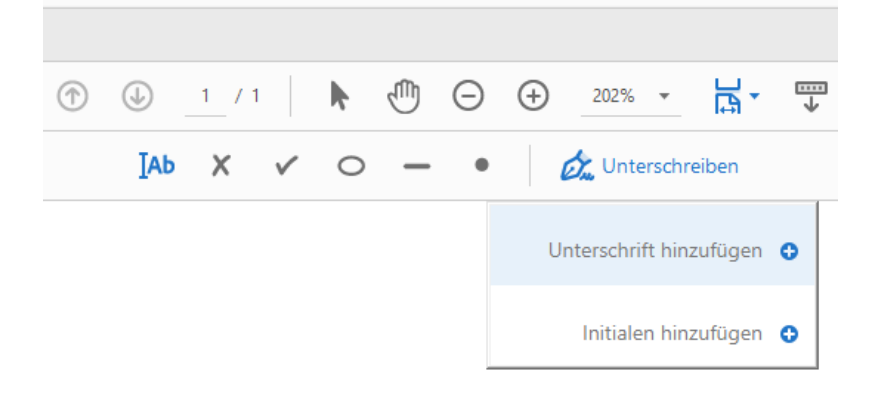

Das können Sie unter **Anzeigen** > **Werkzeuge** > **Ausfüllen und Unterschreiben** machen. Klicken Sie an das Symbol mit dem Cursor und platzieren Sie diesen dort im Text, so Sie etwas eintragen wollen. Wenn die Originaldatei Formularfelder enthält, dann wird der Cursor gleich passend positioniert. Geben Sie frei den Text ein , den Sie in der PDF hinterlegen wollen.

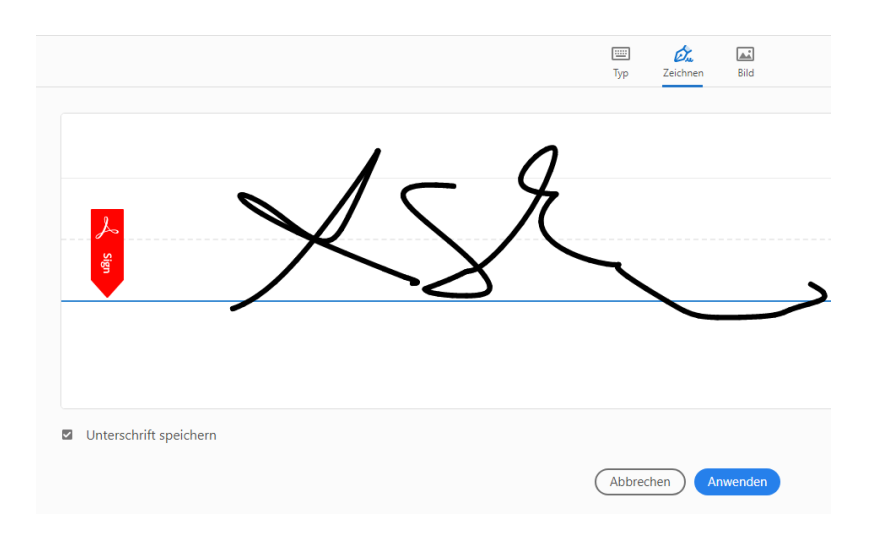

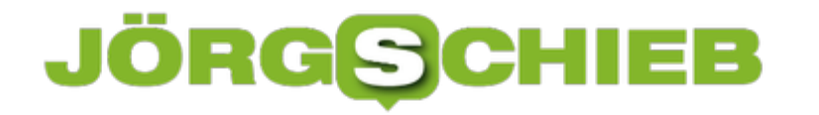

**schieb.de** News von Jörg Schieb. https://www.schieb.de

Um eine Unterschrift einzufügen, klicken Sie auf **Unterschreiben**. Sie können durch **Unterschrift hinzufügen** entweder Ihren Namen in einer Schreibschrift oder mit der Maus oder einen Stift eine echte Unterschrift hinzufügen. Setzen Sie einen Haken bei **Unterschrift speichern**, dann können Sie diese auf dem Rechner, auf dem Sie sie eingegeben haben, immer wieder abrufen.

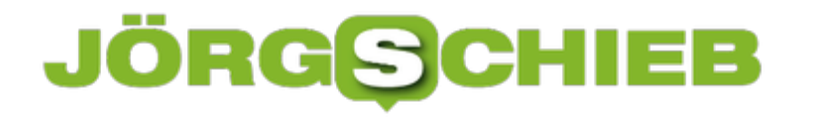

# **Ändern des Standarddruckers unter Windows**

Das papierlose Büro ist eine Mär, die sich seit vielen Jahren hart näckig hält: Kaum ein Anwender hat keinen Drucker, um seine Arbeitsergebnisse auf Papier zu bringen. Und manchmal eben nicht nur einen, sonern einen Tintenstrahler für Farbdruck, einen Laser für gestochen scharfen schwarz-weiß-Druck und so fort. Da hilft es, wenn Sie für jeden Drucker die Standardeinstellungen festlegen!

Die sehen alle konfigurierten Drucker, wenn Sie in Windows 10 in die **Einstellungen** gehen und dort auf **Geräte** > **Drucker & Scanner** klicken. Um einen neuen Drucker hinzuzufügen, klicken auf **Drucker oder Scanner** hinzufügen. Um einem Drucker nun Standardeinstellungen zuzuweisen, klicken Sie diesen in der Liste an, dann auf **Verwalten**.

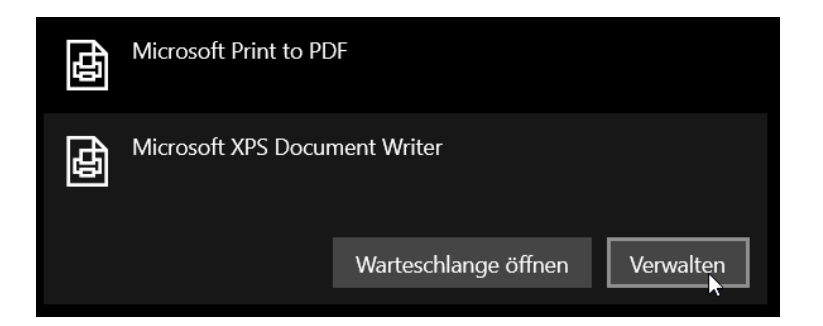

Windows zeigt Ihnen nun die Basisinformationen des Druckers an. Wenn Sie diesen als Standarddrucker definieren wollen, dann klicken Sie auf **Als Standard**. Damit wird dieser in jedem Druck-Dialog direkt angewählt.

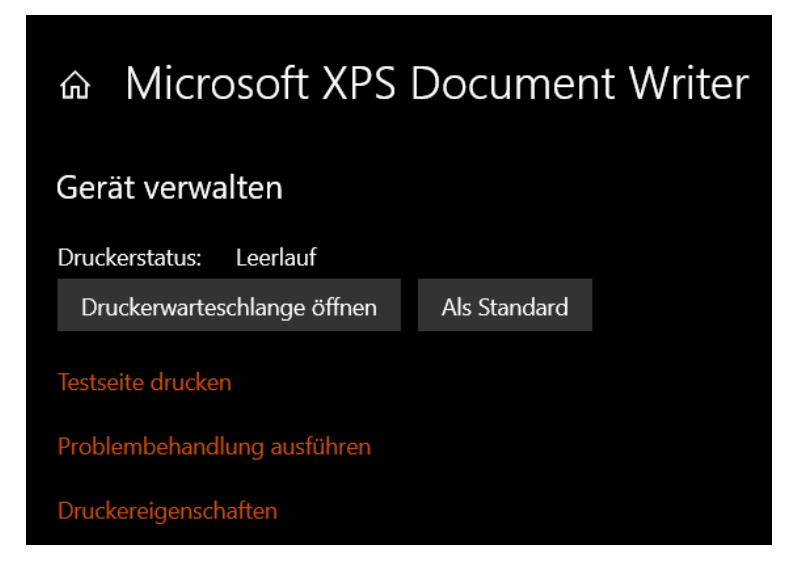

Um den Druck zu testen, klicken Sie auf **Testseite drucken**. Weitere Standard-Einstellungen können Sie unter **Druckereigenschaften** vornehmen. Hier können Sie dann weitere Einstellungen wie die Seitengröße, die Zahl der Drucke etc. einstellen, statt dies immer wieder manuell zu tun.